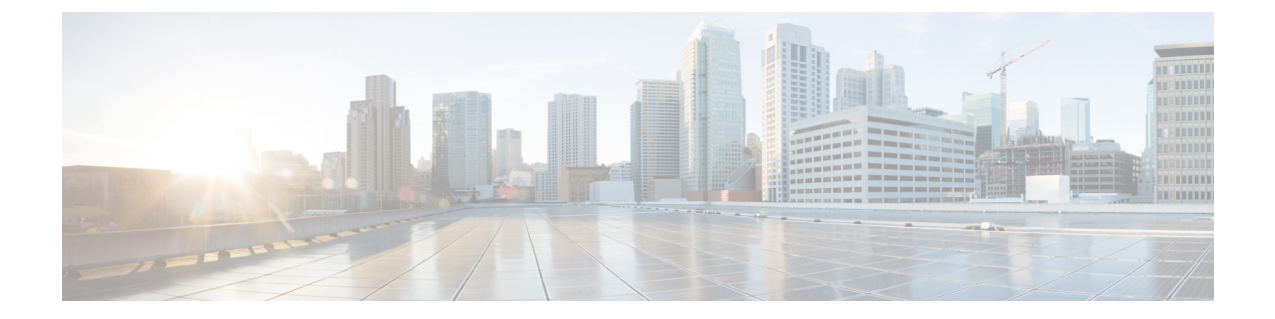

# **Cisco Unity Connection** 電話メニューとボイ ス コマンド

- [電話メニューとボイス](#page-0-0) コマンド テーブルについて (1 ページ)
- [標準カンバセーション用電話メニュー](#page-0-1) (1 ページ)
- クラシック [カンバセーション用電話メニュー](#page-5-0) (6 ページ)
- オプション [カンバセーション](#page-10-0) 1 用電話メニュー (11 ページ)
- [代行キーパッド](#page-15-0) マッピング N 用電話メニュー (16 ページ)
- [代行キーパッド](#page-17-0) マッピング X 用電話メニュー (18 ページ)
- [代行キーパッド](#page-20-0) マッピング S 用電話メニュー (21 ページ)
- ボイス [コマンド](#page-23-0) (24 ページ)
- [ビデオメッセージと電話メニュー](#page-29-0) (30 ページ)

### <span id="page-0-0"></span>電話メニューとボイス コマンド テーブルについて

このテーブルでは、電話でメッセージおよび個人用オプションを管理するために最も頻繁に使 用されるボイス コマンド、メニュー、およびショートカットについて、Cisco Unity Connection のカンバセーションのバージョンごとに説明します。

どのカンバセーションバージョンを使うよう設定されているかについては、Connectionの管理 者に問い合わせてください。

### <span id="page-0-1"></span>標準カンバセーション用電話メニュー

- メイン [メニューとショートカット\(標準カンバセーション\)](#page-1-0) (2 ページ)
- [メッセージ送信のメニューとショートカット\(標準カンバセーション\)](#page-2-0) (3 ページ)
- [メッセージ再生中のメニューとショートカット\(標準カンバセーション\)](#page-2-1) (3 ページ)
- [メッセージ再生後のメニューとショートカット\(標準カンバセーション\)](#page-4-0) (5 ページ)
- [録音メニュー\(標準カンバセーション\)](#page-5-1) (6 ページ)

#### <span id="page-1-0"></span>メイン メニューとショートカット(標準カンバセーション)

改訂:*2010* 年 *11* 月 *16* 日

メイン メニューが再生されている間に、次のキーを押します。

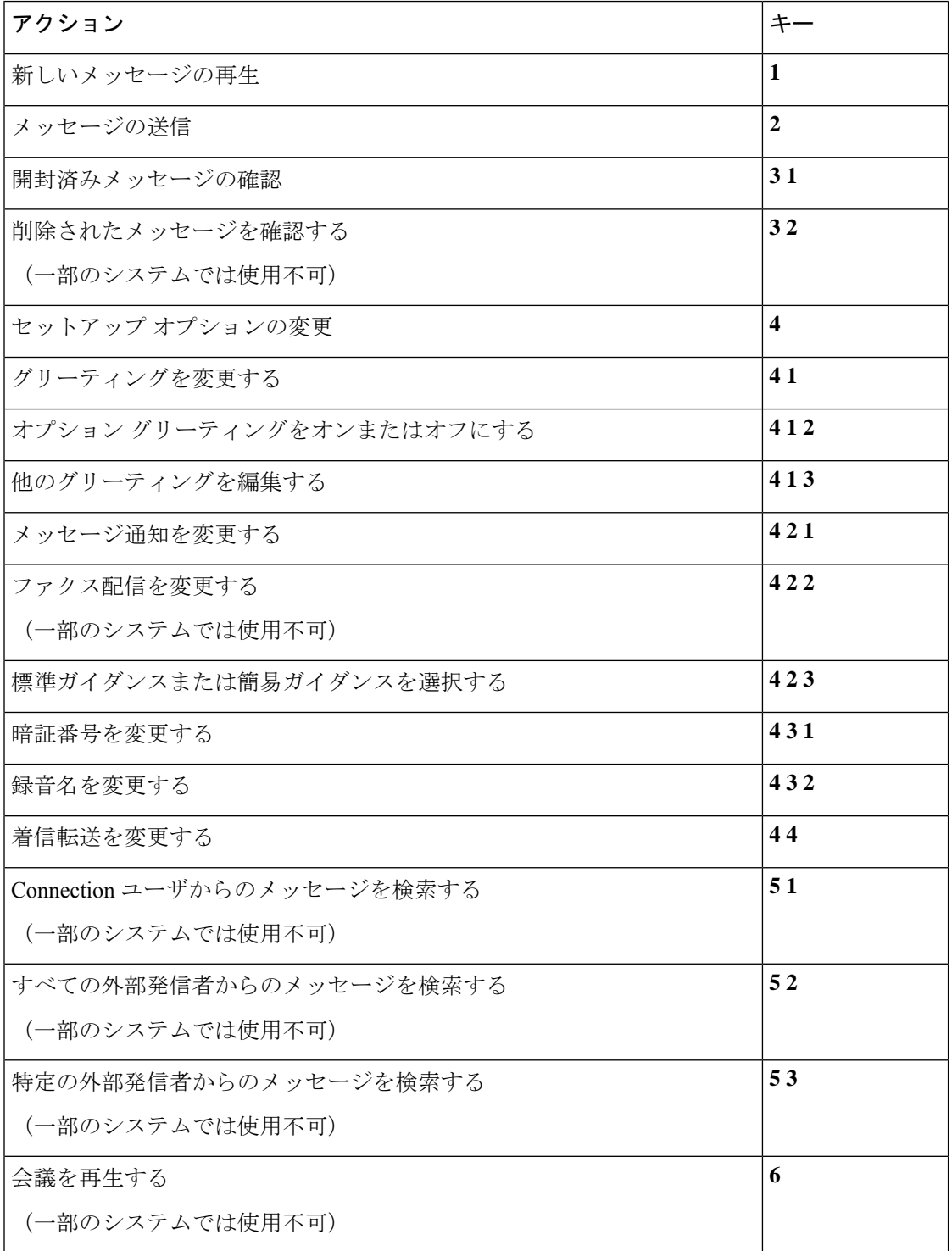

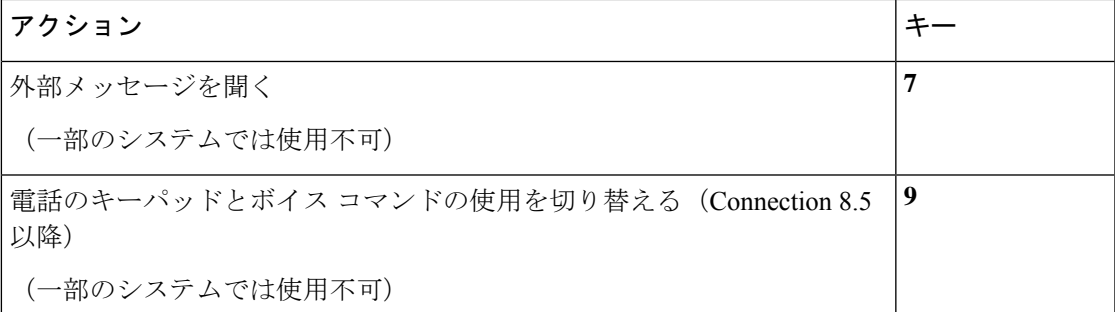

#### <span id="page-2-0"></span>メッセージ送信のメニューとショートカット(標準カンバセーション)

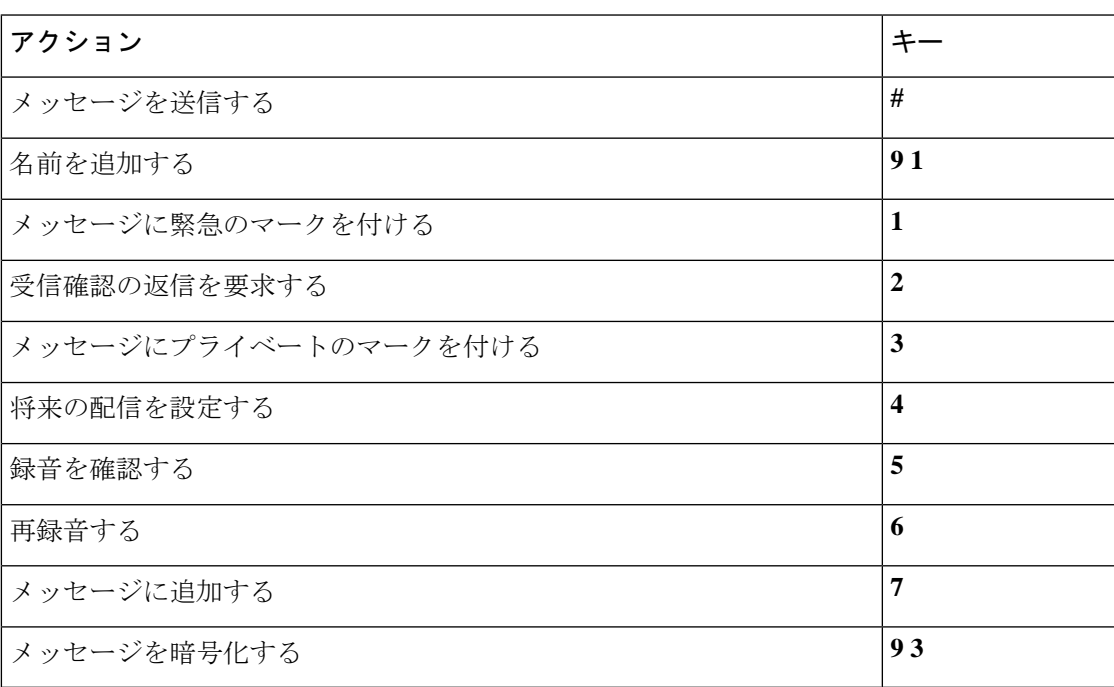

メッセージを録音し、宛先を指定した後、次のキーを押します。

#### <span id="page-2-1"></span>メッセージ再生中のメニューとショートカット(標準カンバセーション)

メッセージが再生されている間に、次のキーを押します。

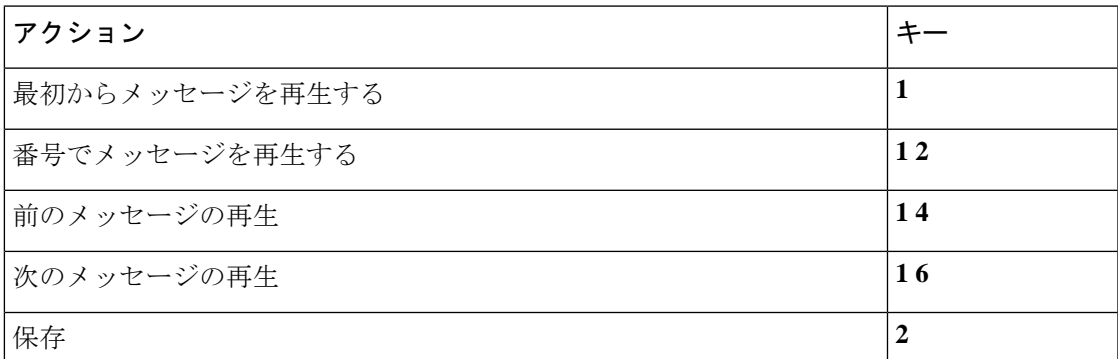

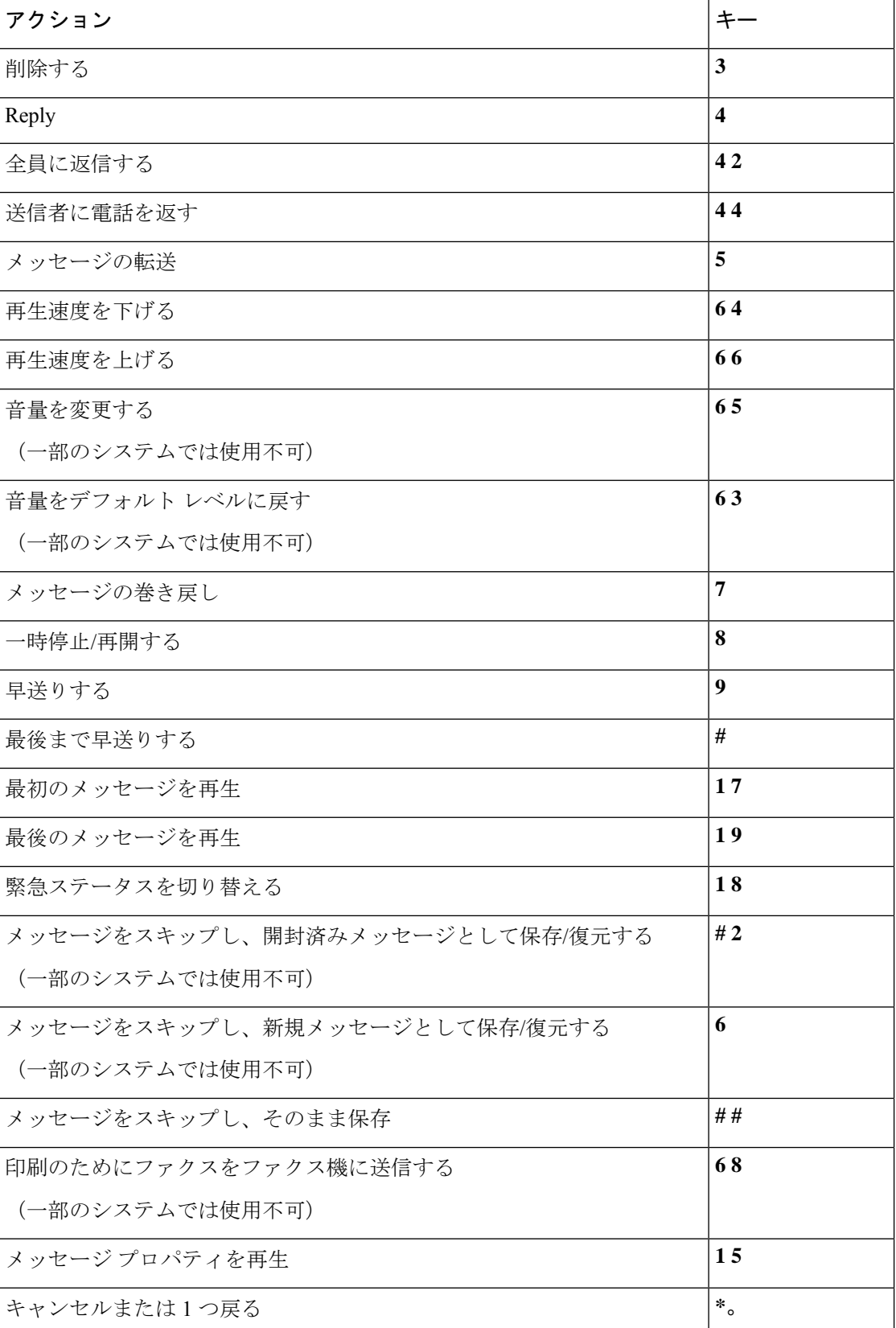

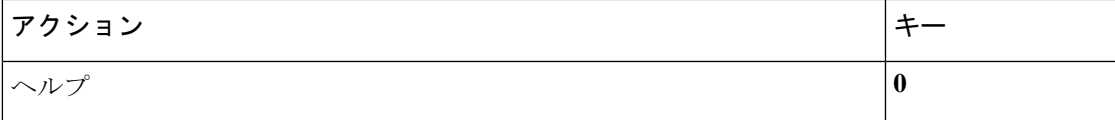

#### <span id="page-4-0"></span>メッセージ再生後のメニューとショートカット(標準カンバセーション)

メッセージが再生された後に、次のキーを押します。

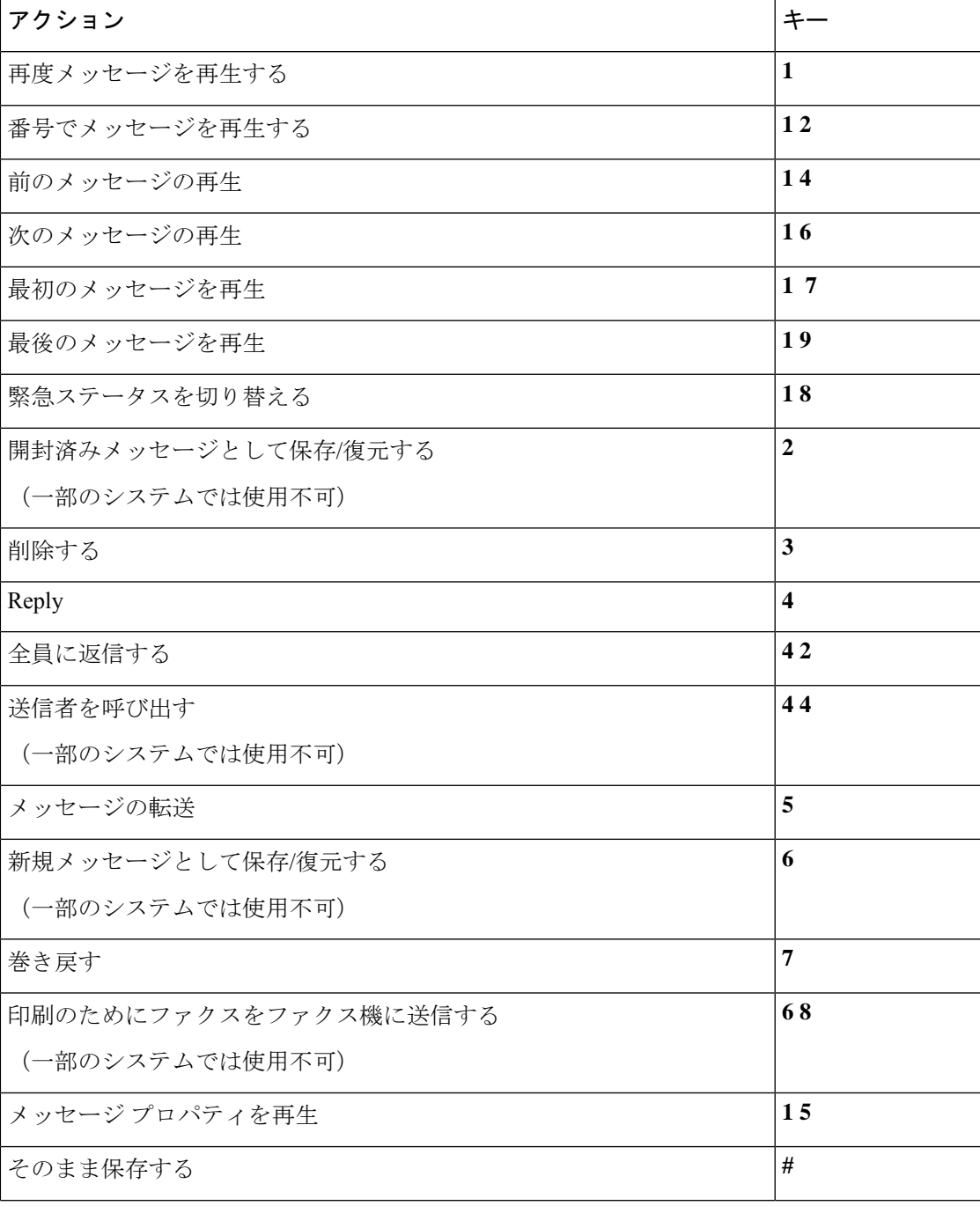

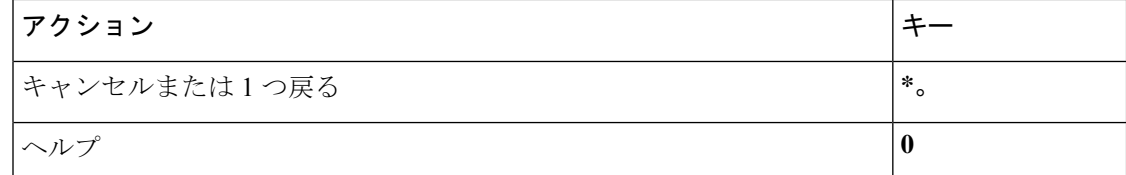

#### <span id="page-5-1"></span>録音メニュー(標準カンバセーション)

メッセージ、名前、およびグリーティングを録音するときに、次のキーを使用します。

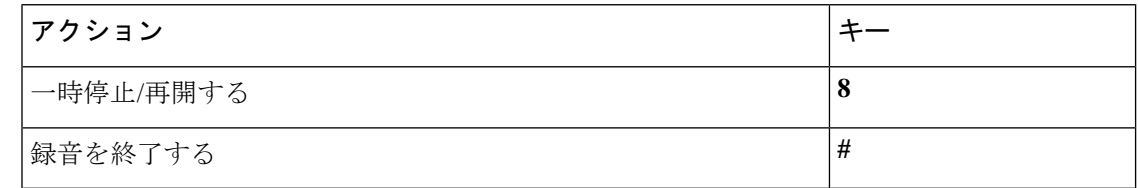

### <span id="page-5-0"></span>クラシック カンバセーション用電話メニュー

- メイン [メニューとショートカット\(クラシック](#page-5-2) カンバセーション) (6 ページ)
- [メッセージ送信のメニューとショートカット\(クラシック](#page-6-0) カンバセーション) (7 ペー [ジ\)](#page-6-0)
- [メッセージ再生中のメニューとショートカット\(クラシック](#page-7-0) カンバセーション) (8 [ページ\)](#page-7-0)
- <span id="page-5-2"></span>• [メッセージ再生後のメニューとショートカット\(クラシック](#page-9-0) カンバセーション) (10 [ページ\)](#page-9-0)
- [録音メニュー\(クラシック](#page-10-1) カンバセーション) (11 ページ)

#### メイン メニューとショートカット(クラシック カンバセーション)

改訂:*2010* 年 *11* 月 *16* 日

メイン メニューが再生されている間に、次のキーを押します。

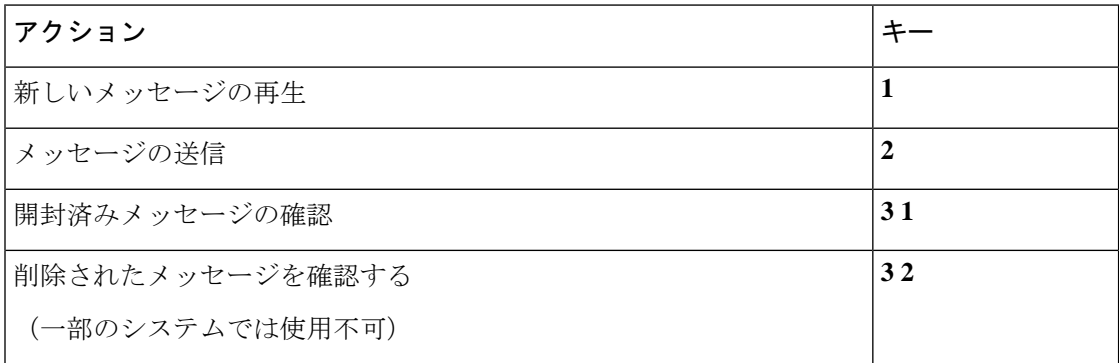

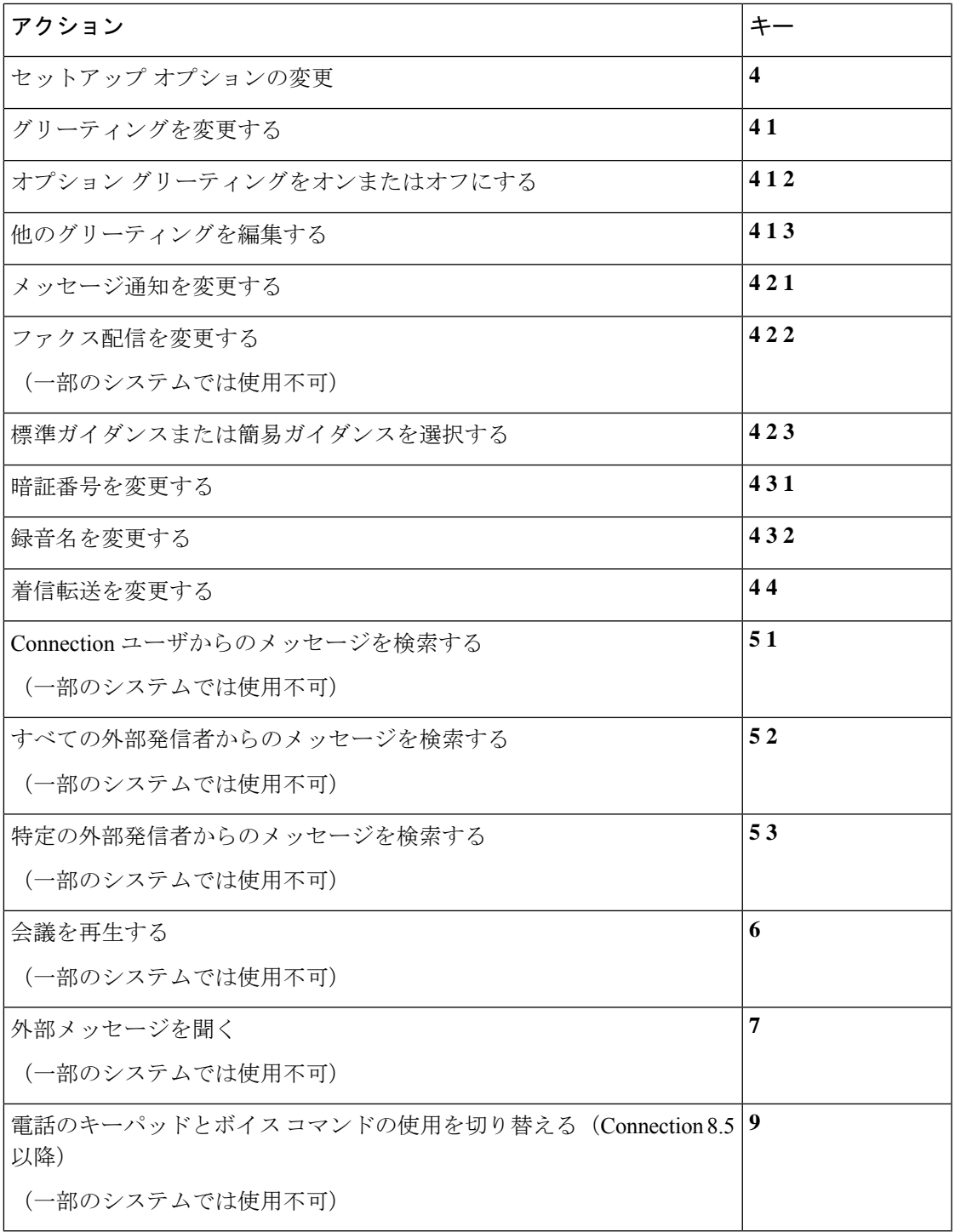

<span id="page-6-0"></span>メッセージ送信のメニューとショートカット(クラシック カンバセーション) メッセージを録音し、宛先を指定した後、次のキーを押します。

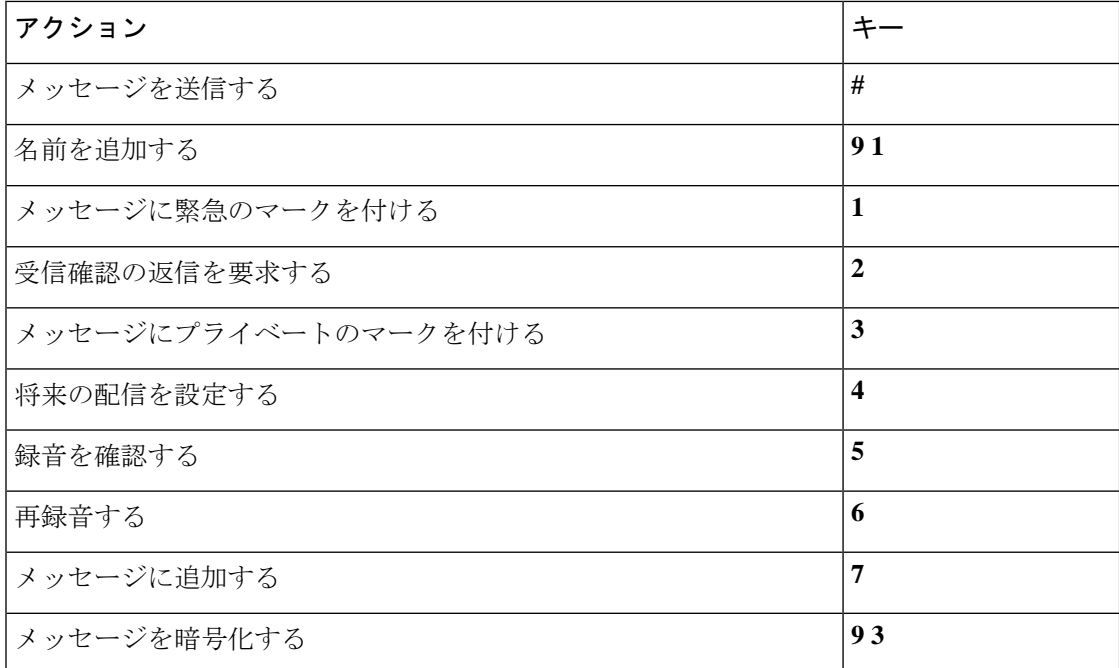

#### <span id="page-7-0"></span>メッセージ再生中のメニューとショートカット(クラシック カンバセーション)

メッセージが再生されている間に、次のキーを押します。

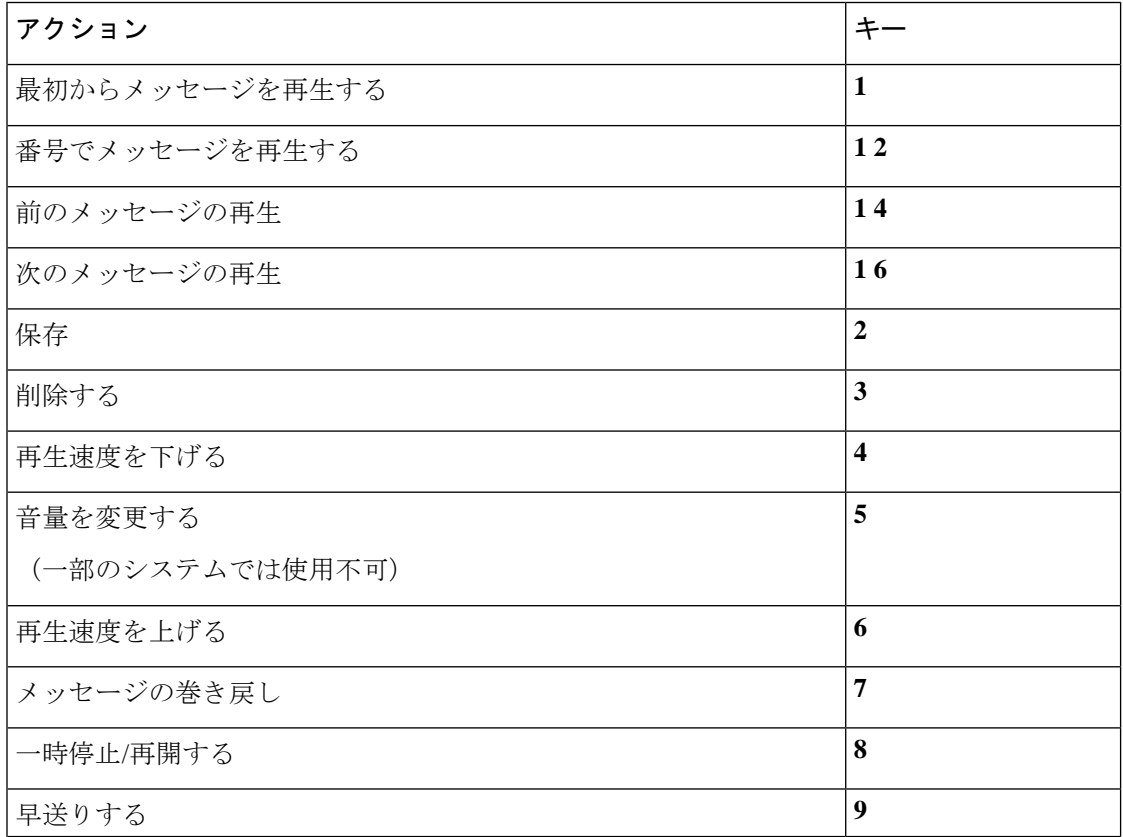

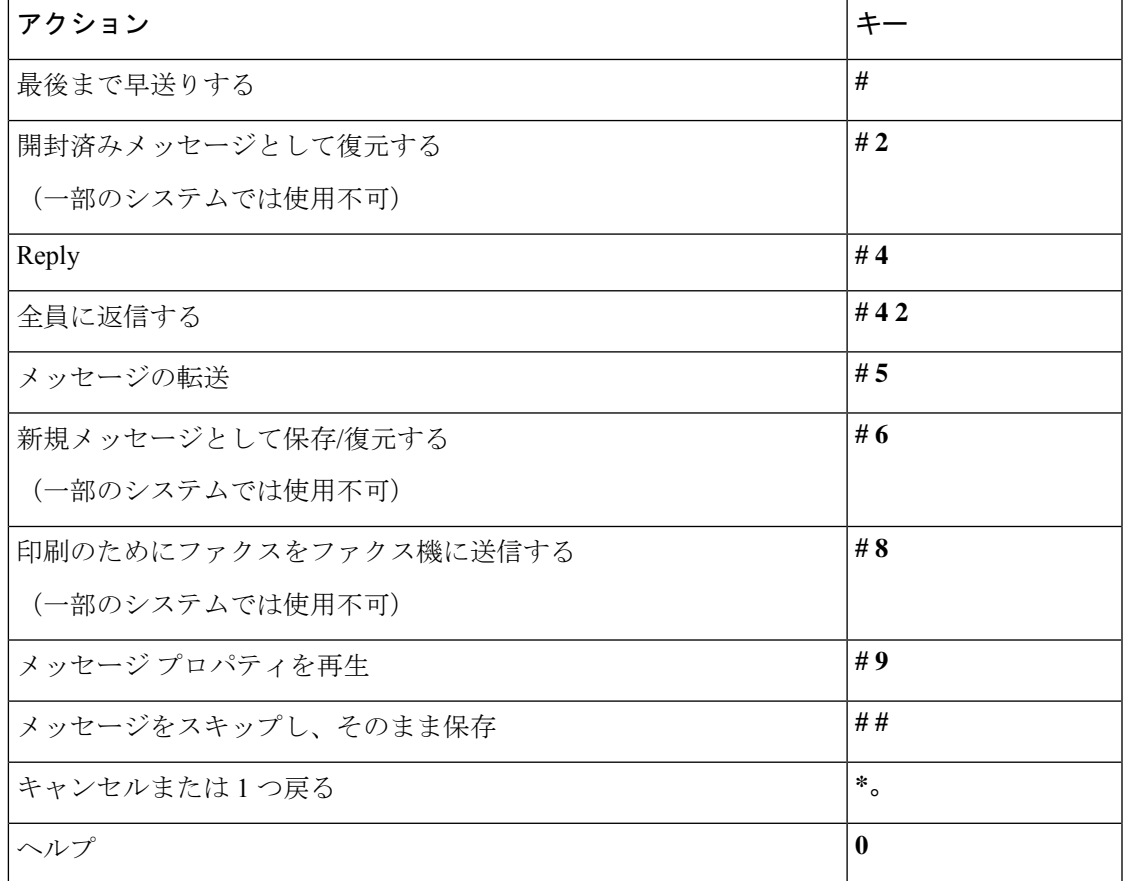

ビデオメッセージの場合は、次のプロンプトが表示されます。

#### メッセージ再生中のメニューとショートカット(クラシック カンバセーション)

メッセージが再生されている間に、次のキーを押します。

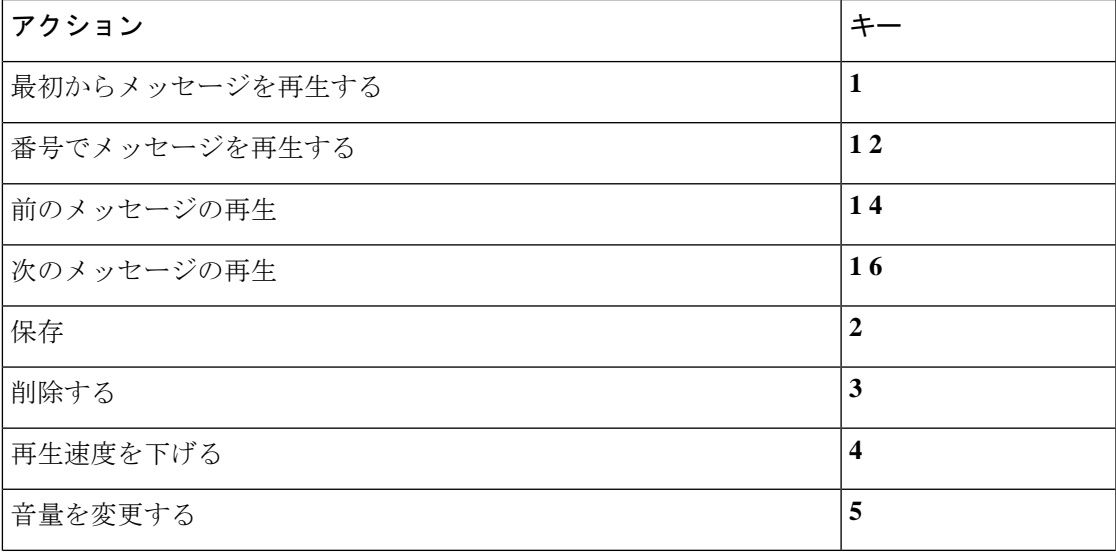

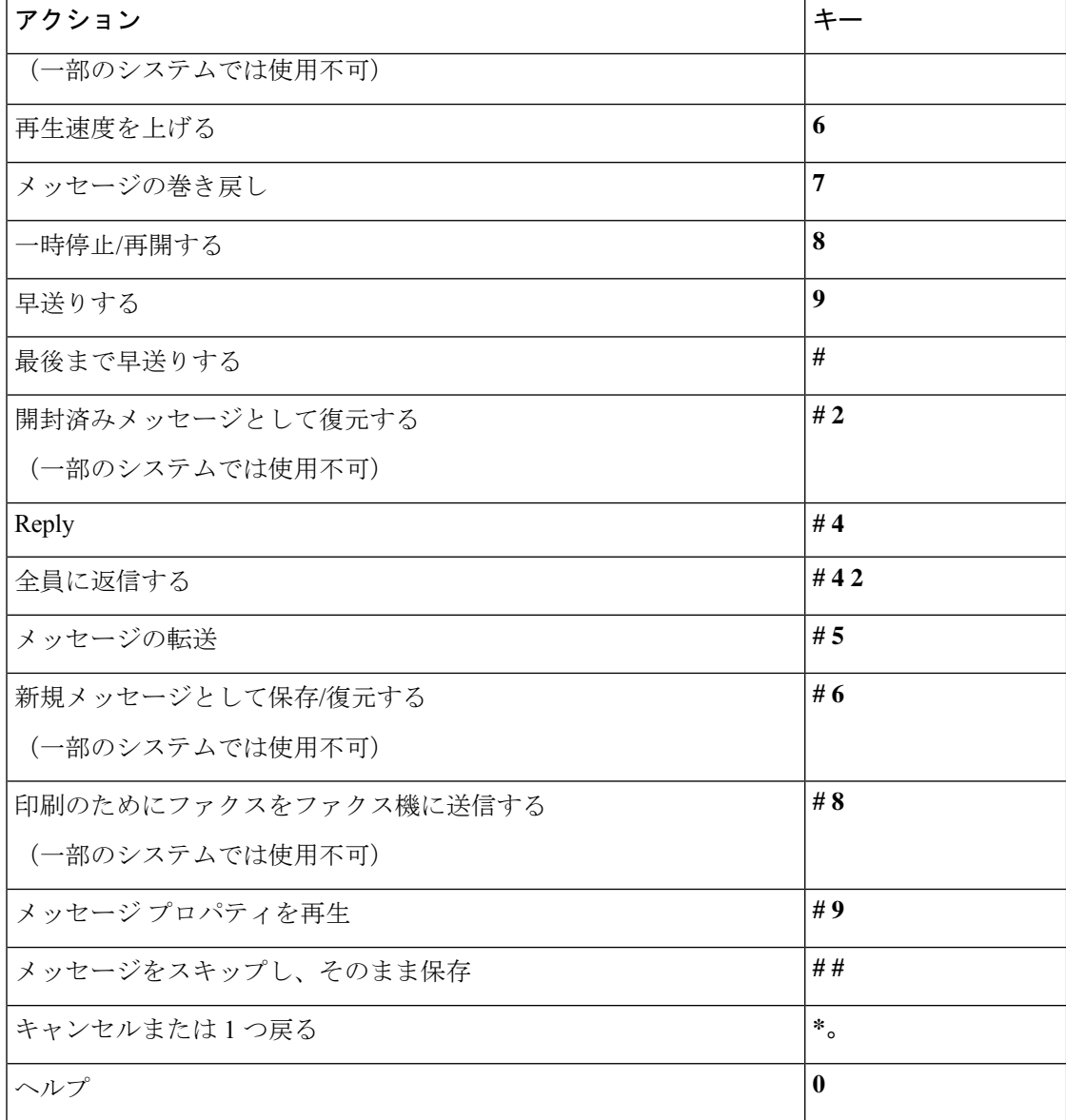

<span id="page-9-0"></span>メッセージ再生後のメニューとショートカット(クラシック カンバセーション)

メッセージが再生された後に、次のキーを押します。

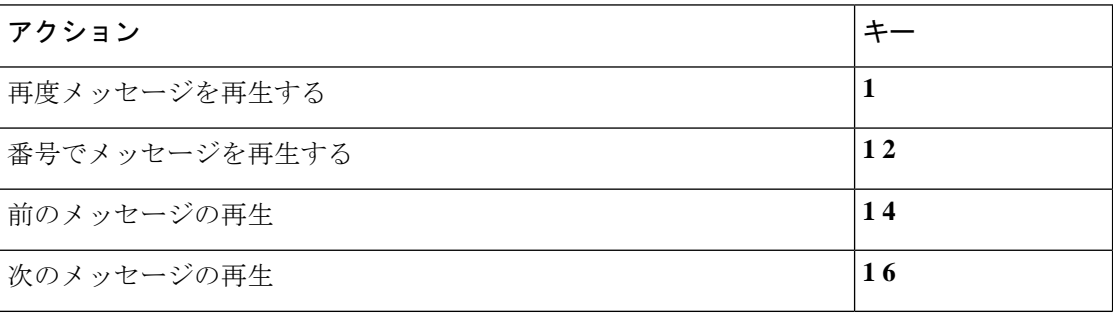

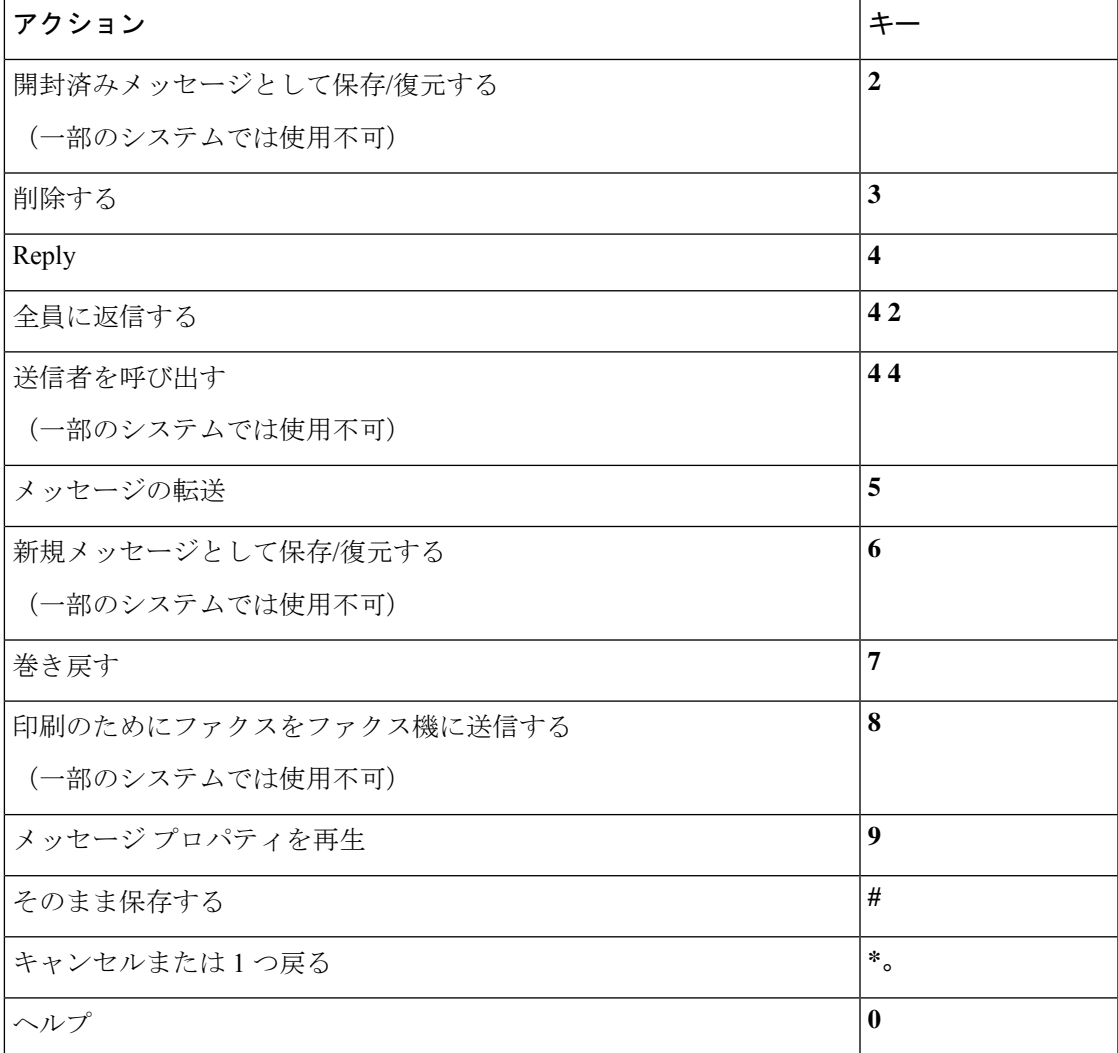

#### <span id="page-10-1"></span>録音メニュー (クラシック カンバセーション)

メッセージ、名前、およびグリーティングを録音するときに、次のキーを使用します。

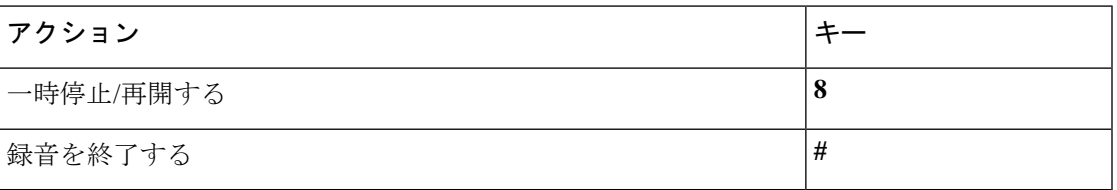

## <span id="page-10-0"></span>オプション カンバセーション **1** 用電話メニュー

• メイン [メニューとショートカット\(オプション](#page-11-0) カンバセーション 1) (12 ページ)

- [メッセージ送信のメニューとショートカット\(オプションカンバセーション](#page-12-0)1) (13ペー [ジ\)](#page-12-0)
- [メッセージ再生中のメニューとショートカット\(オプション](#page-12-1) カンバセーション 1) (13 [ページ\)](#page-12-1)
- [メッセージ再生後のメニューとショートカット\(オプション](#page-14-0) カンバセーション 1) (15 [ページ\)](#page-14-0)
- <span id="page-11-0"></span>• [録音メニュー\(オプション](#page-15-1) カンバセーション 1) (16 ページ)

#### メイン メニューとショートカット(オプション カンバセーション **1**)

改訂:*2010* 年 *11* 月 *16* 日

メイン メニューが再生されている間に、次のキーを押します。

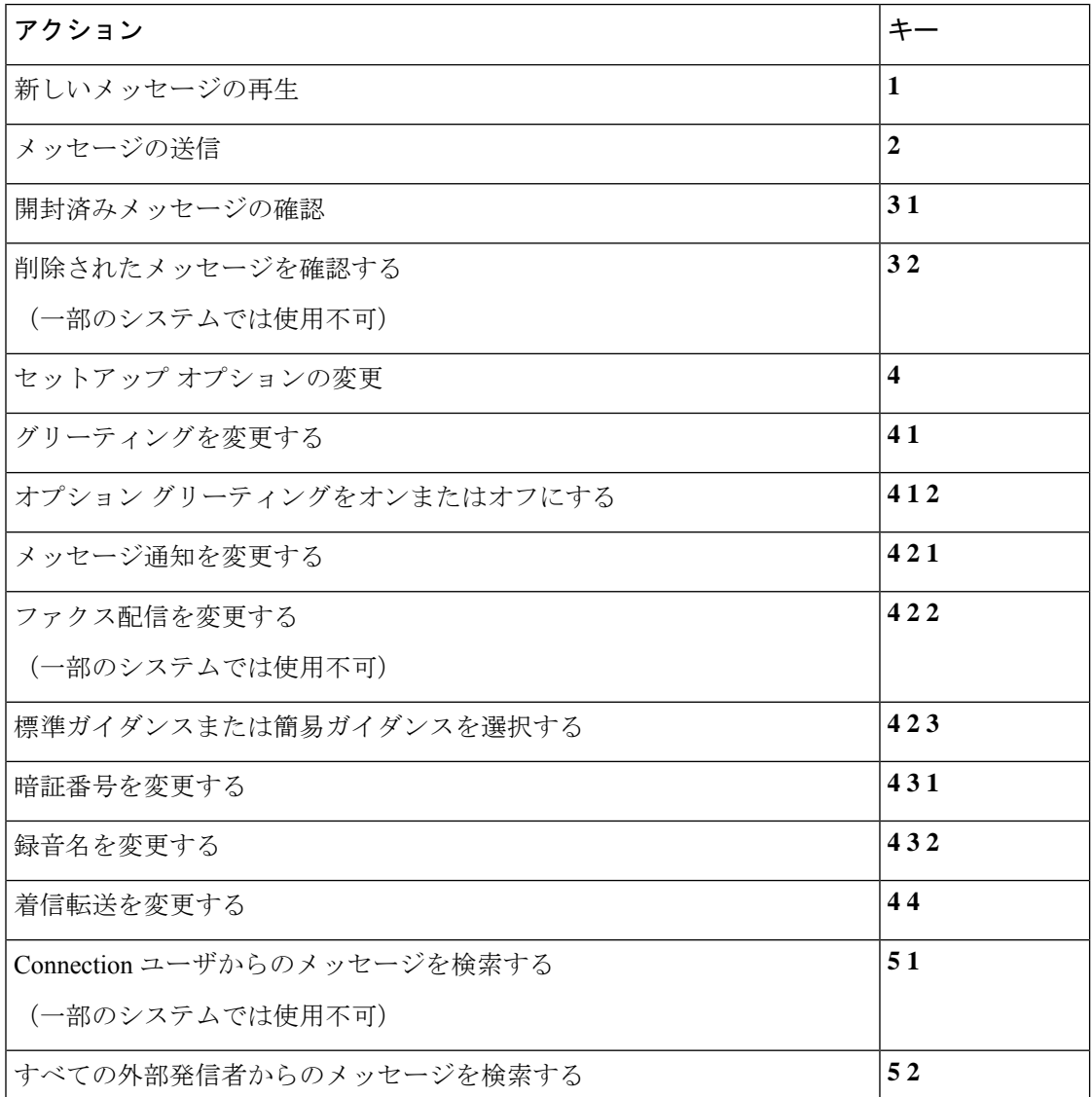

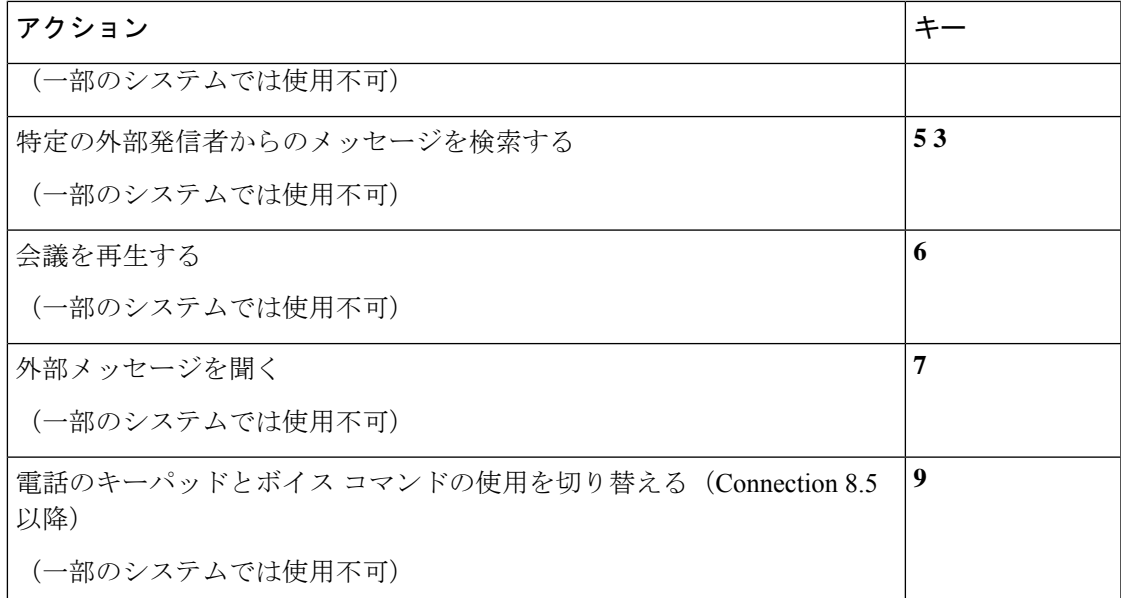

#### <span id="page-12-0"></span>メッセージ送信のメニューとショートカット(オプション カンバセーション **1**)

メッセージの宛先を指定し、録音が完了した後に、次のキーを押します。

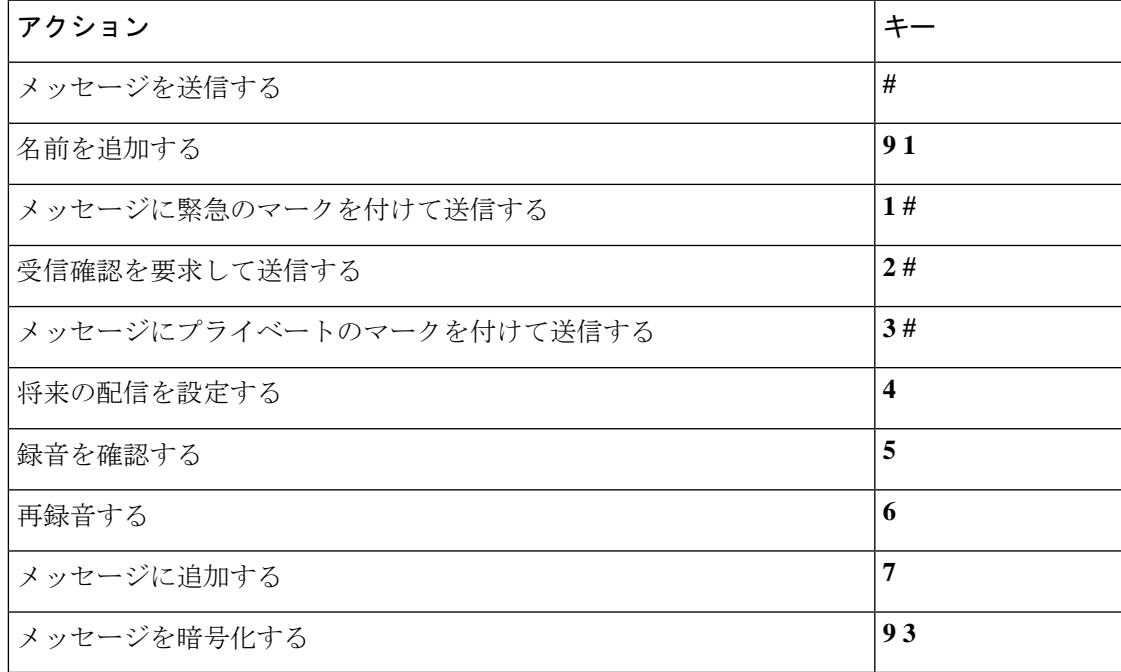

<span id="page-12-1"></span>メッセージ再生中のメニューとショートカット(オプション カンバセーション **1**) メッセージが再生されている間に、次のキーを押します。

 $\overline{\phantom{a}}$ 

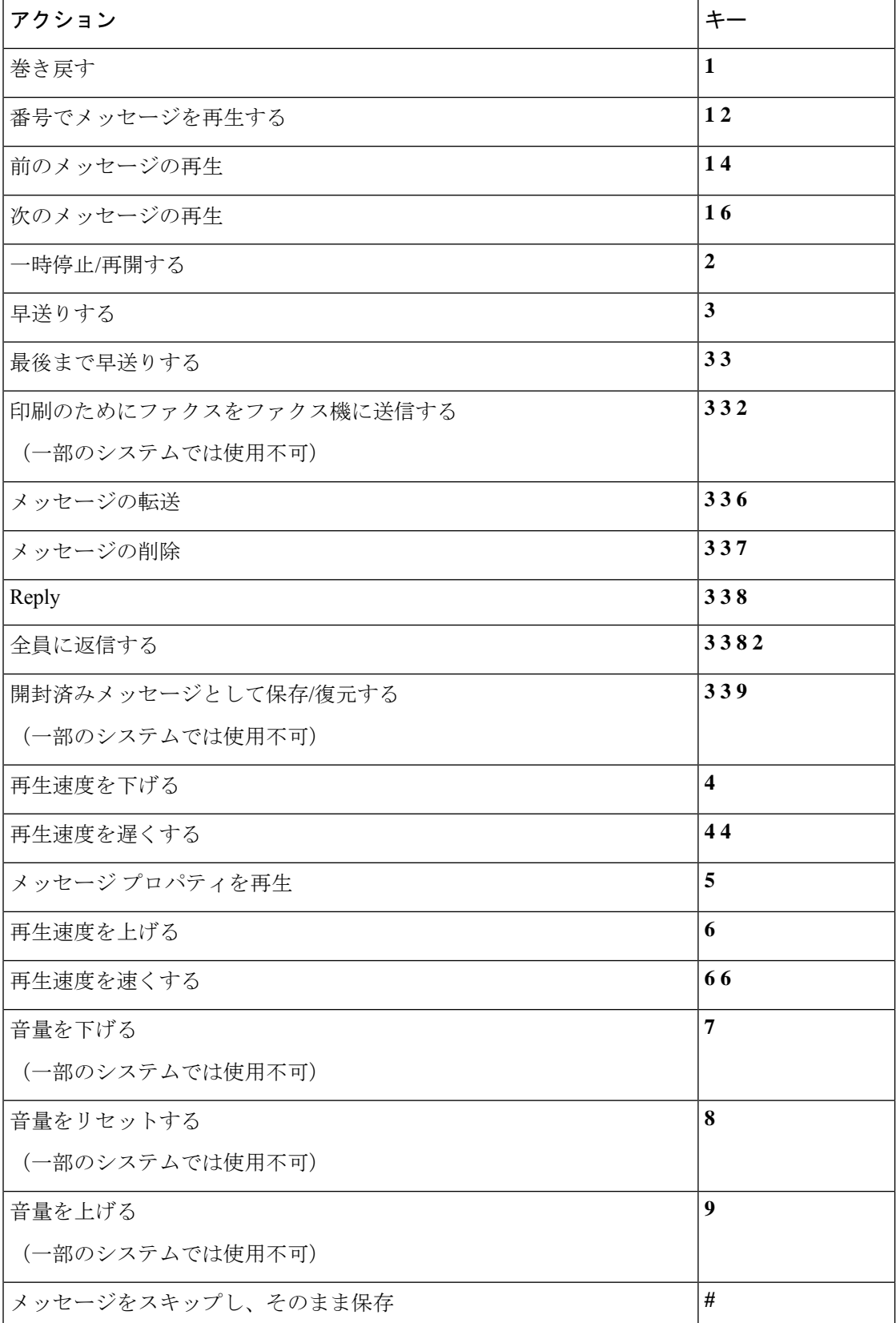

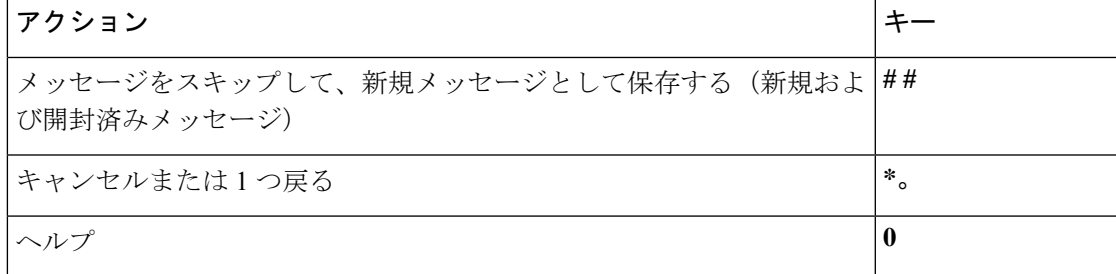

#### <span id="page-14-0"></span>メッセージ再生後のメニューとショートカット(オプション カンバセーション **1**)

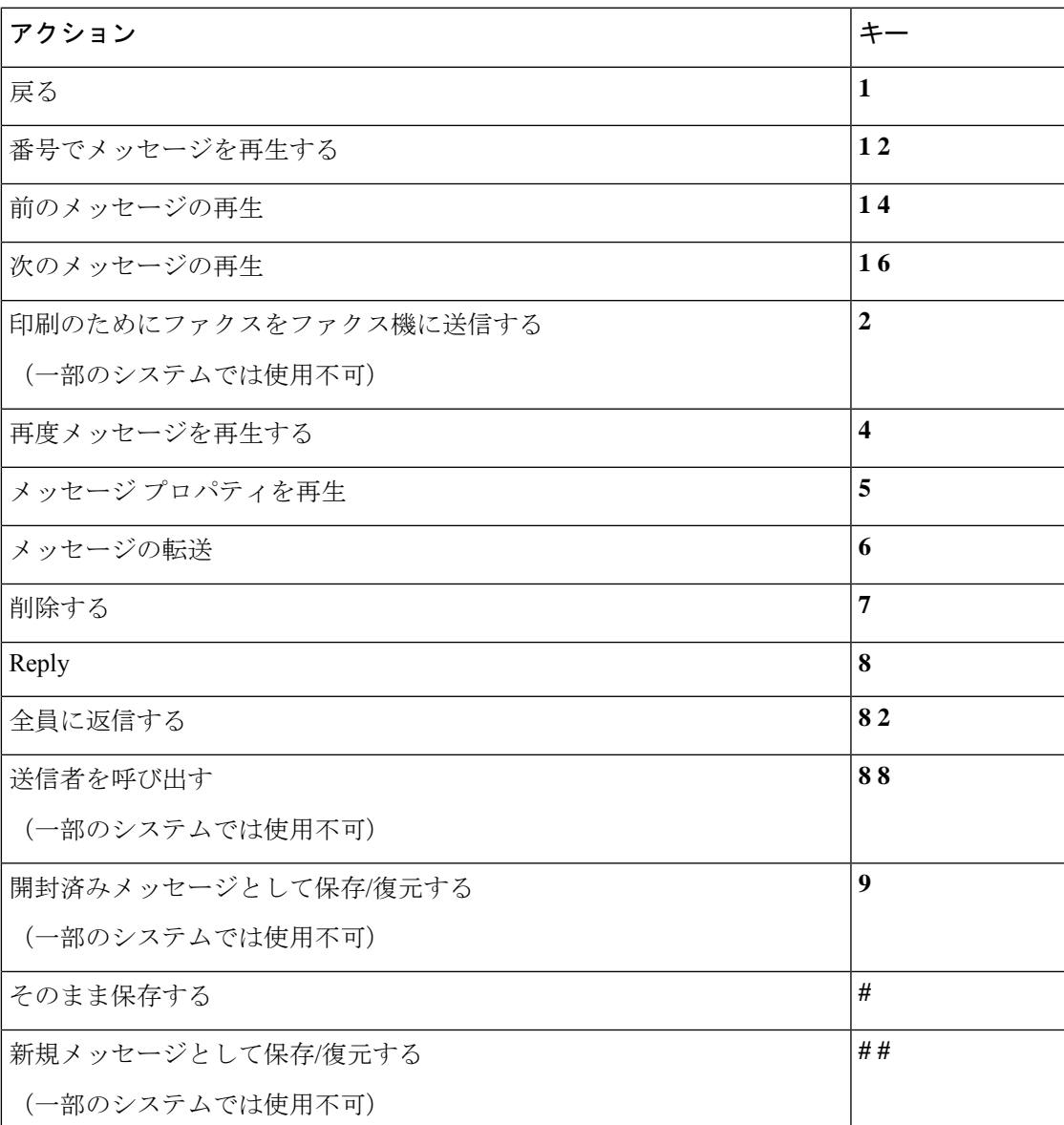

メッセージが再生された後に、次のキーを押します。

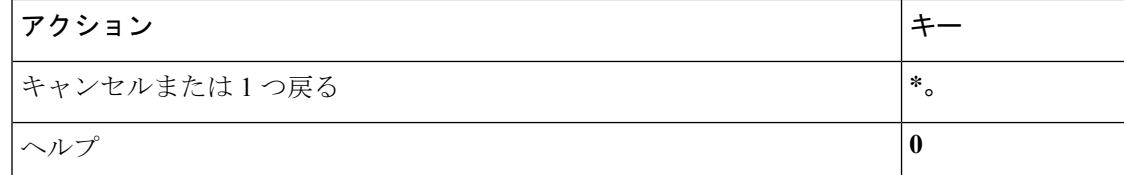

#### <span id="page-15-1"></span>録音メニュー(オプション カンバセーション **1**)

メッセージ、名前、およびグリーティングを録音するときに、次のキーを使用します。

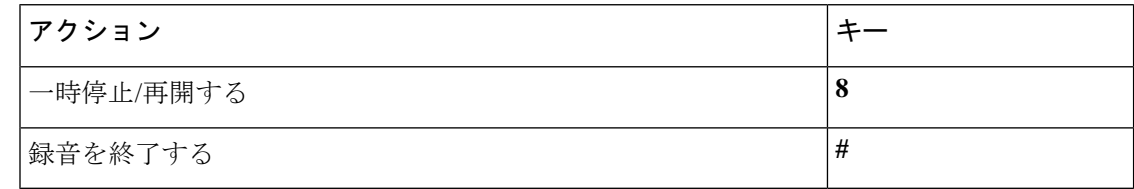

## <span id="page-15-0"></span>代行キーパッド マッピング **N** 用電話メニュー

- メイン [メニューとショートカット\(代行キーパッド](#page-15-2) マッピング N) (16 ページ)
- [メッセージ再生中のメニューとショートカット\(代行キーパッド](#page-16-0) マッピング N) (17 [ページ\)](#page-16-0)
- <span id="page-15-2"></span>• [メッセージ再生後のメニューとショートカット\(代行キーパッド](#page-16-1) マッピング N) (17 [ページ\)](#page-16-1)
- [録音メニュー\(代行キーパッド](#page-17-1) マッピング N) (18 ページ)

#### メイン メニューとショートカット(代行キーパッド マッピング **N**)

#### 改訂:*2010* 年 *11* 月 *16* 日

メイン メニューが再生されている間に、次のキーを押します。

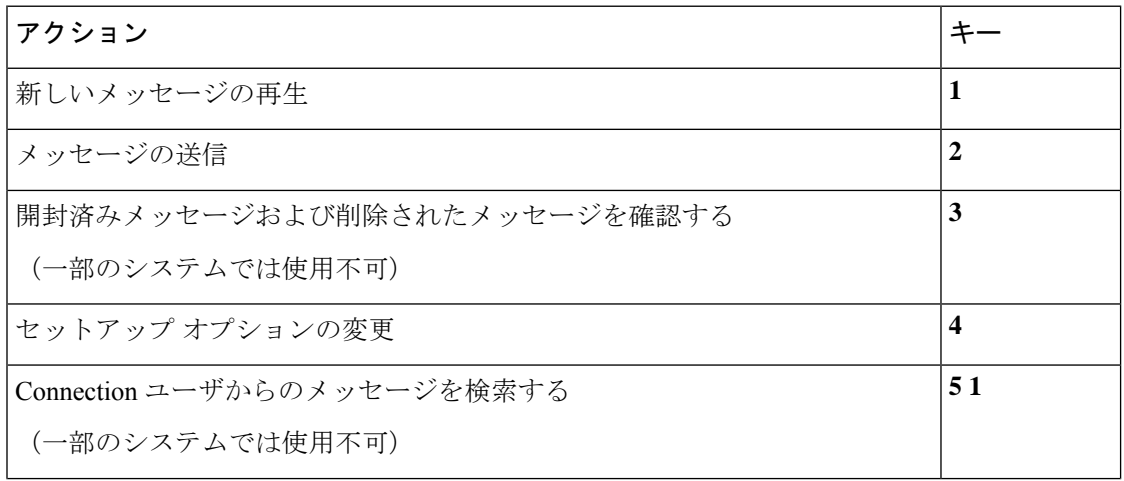

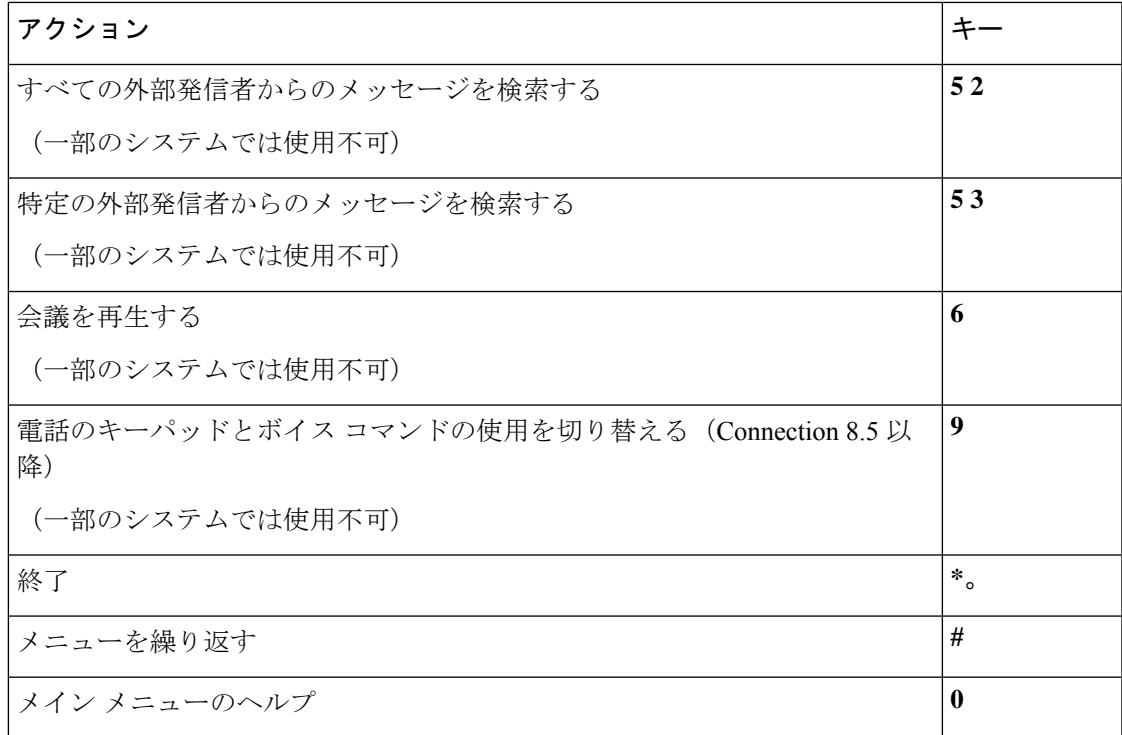

#### <span id="page-16-0"></span>メッセージ再生中のメニューとショートカット(代行キーパッド マッピング **N**)

メッセージが再生されている間に、次のキーを押します。

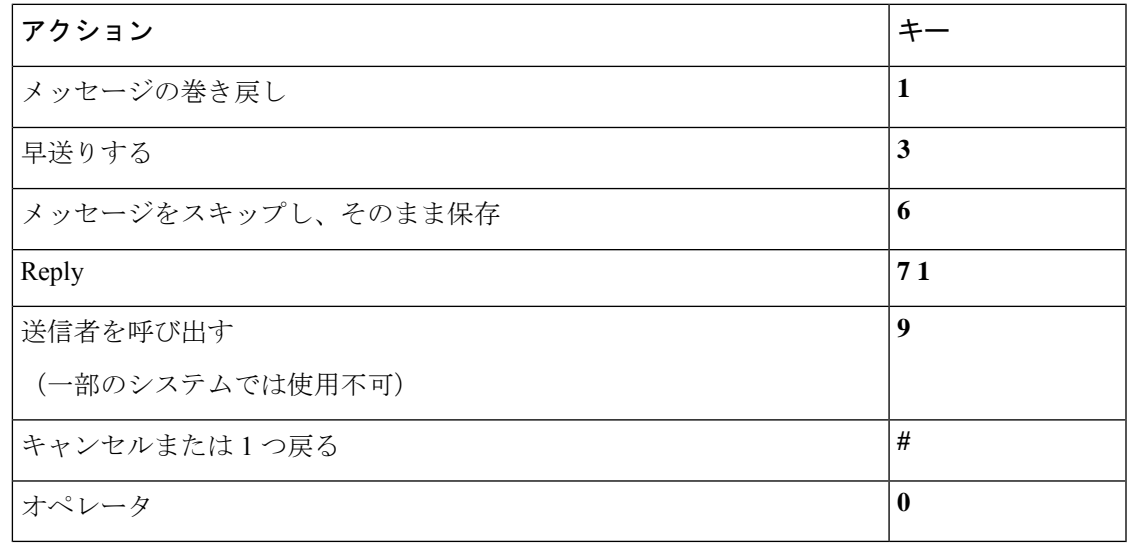

<span id="page-16-1"></span>メッセージ再生後のメニューとショートカット(代行キーパッド マッピング **N**) メッセージが再生された後に、次のキーを押します。

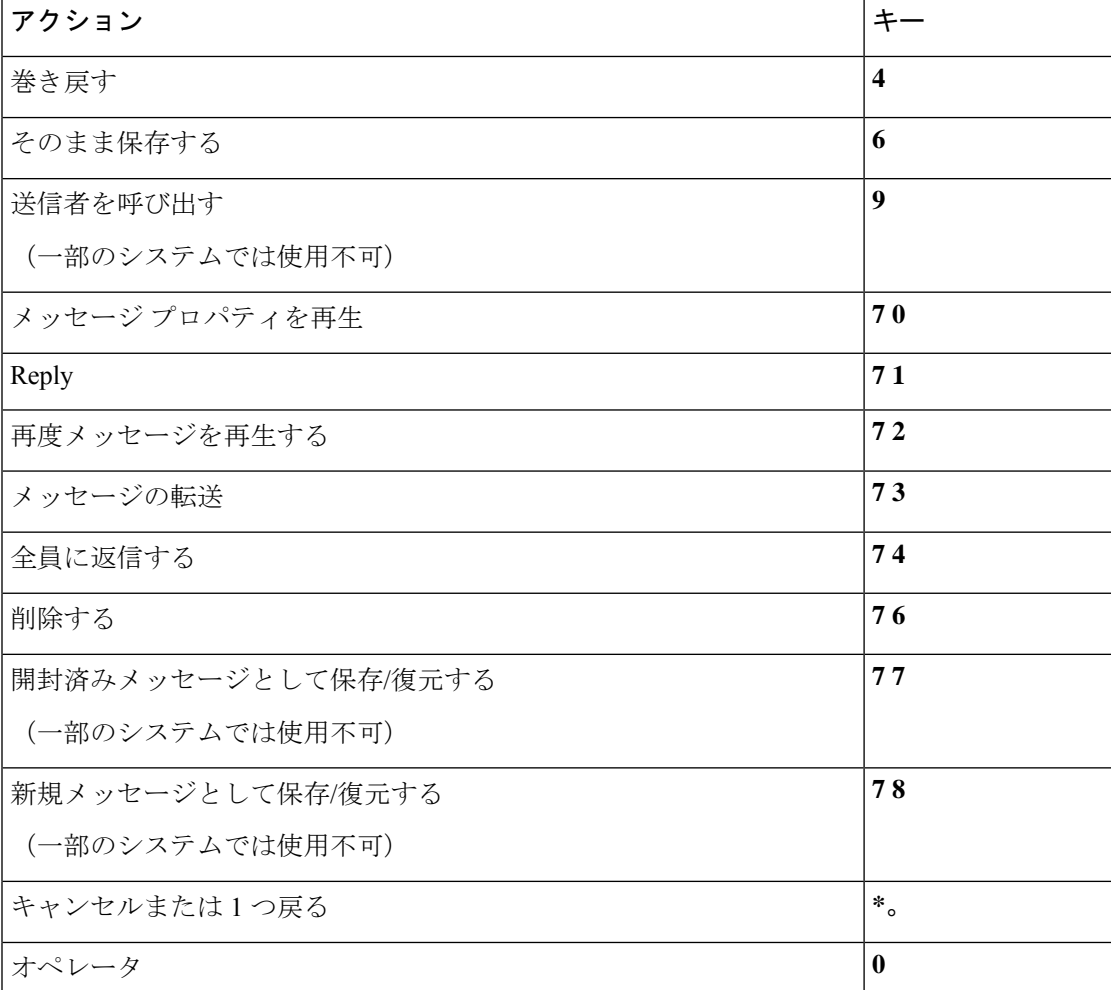

#### <span id="page-17-1"></span>録音メニュー(代行キーパッド マッピング **N**)

メッセージ、名前、およびグリーティングを録音するときに、次のキーを使用します。

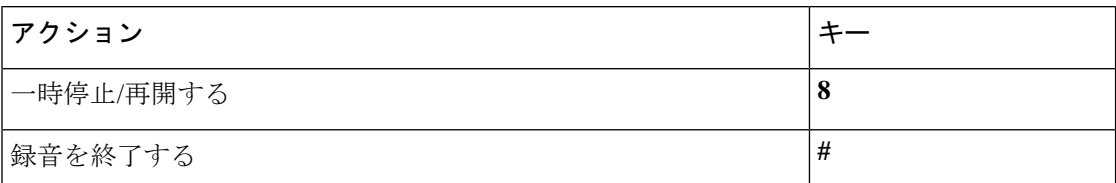

# <span id="page-17-0"></span>代行キーパッド マッピング **X** 用電話メニュー

- メイン メニューとショートカット (代行キーパッド マッピング X) (19 ページ)
- [メッセージ再生中のメニューとショートカット\(代行キーパッド](#page-18-1) マッピング X) (19 [ページ\)](#page-18-1)
- [メッセージ再生後のメニューとショートカット\(代行キーパッド](#page-19-0) マッピング X) (20 [ページ\)](#page-19-0)
- [録音メニュー\(代行キーパッド](#page-20-1) マッピング X) (21 ページ)

#### <span id="page-18-0"></span>メイン メニューとショートカット(代行キーパッド マッピング **X**)

#### 改訂:*2010* 年 *11* 月 *16* 日

メイン メニューが再生されている間に、次のキーを押します。

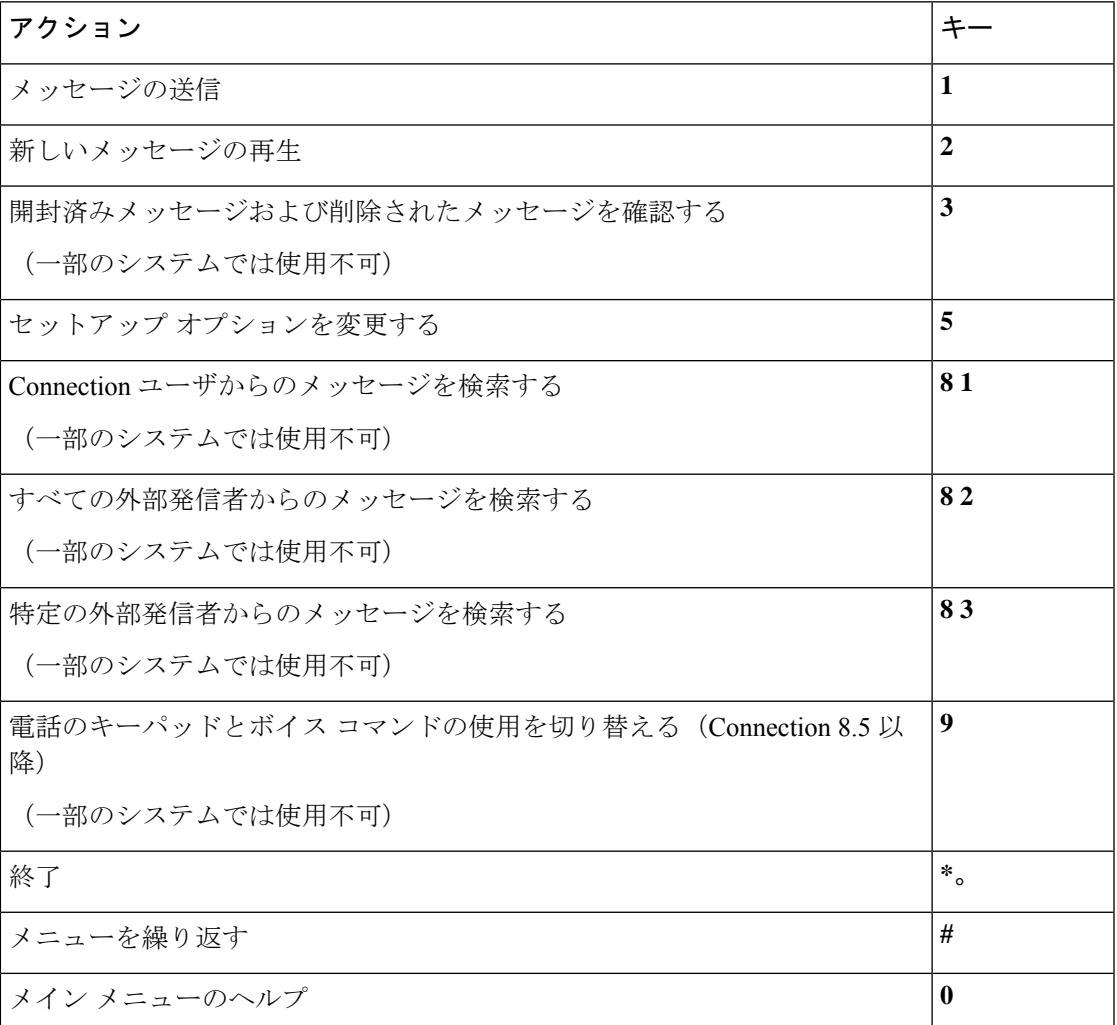

#### <span id="page-18-1"></span>メッセージ再生中のメニューとショートカット(代行キーパッド マッピング **X**)

メッセージが再生されている間に、次のキーを押します。

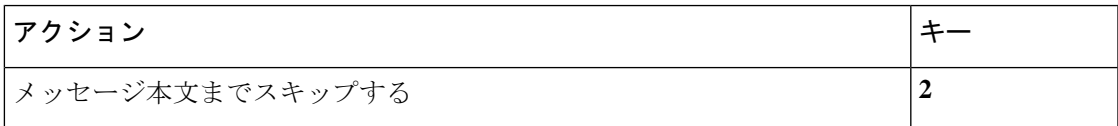

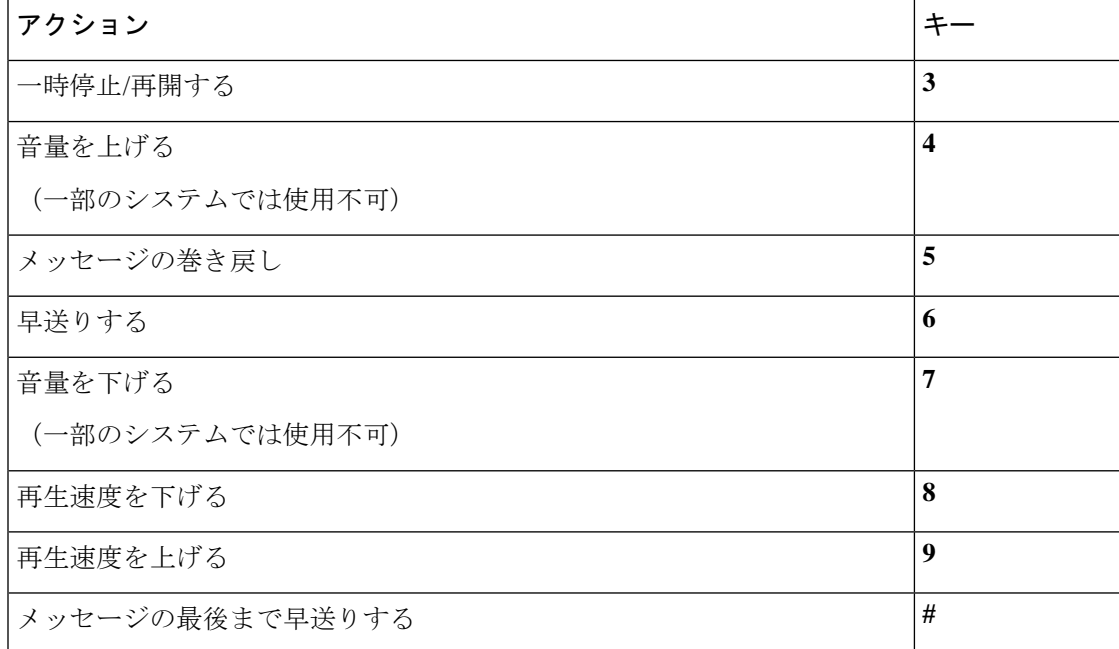

#### <span id="page-19-0"></span>メッセージ再生後のメニューとショートカット(代行キーパッド マッピング **X**)

メッセージが再生された後に、次のキーを押します。

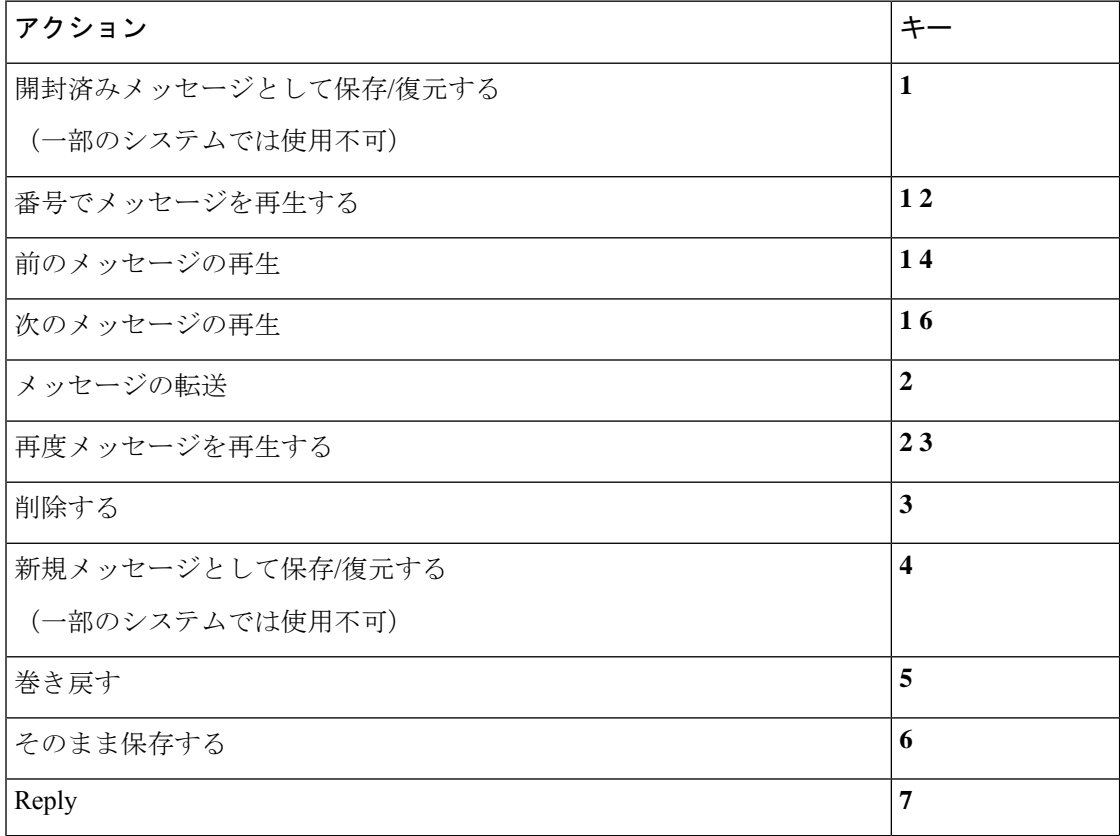

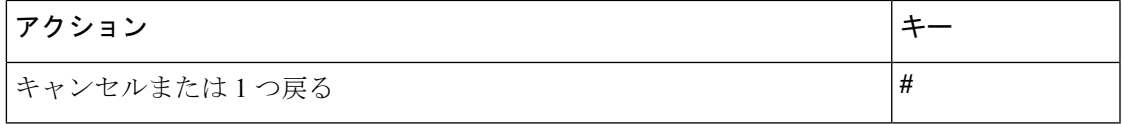

#### <span id="page-20-1"></span>録音メニュー(代行キーパッド マッピング **X**)

メッセージ、名前、およびグリーティングを録音するときに、次のキーを使用します。

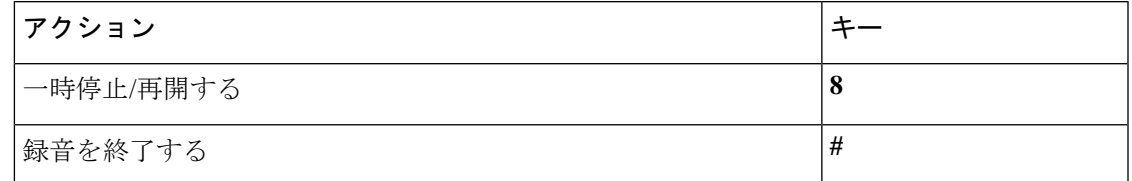

# <span id="page-20-0"></span>代行キーパッド マッピング **S** 用電話メニュー

- メイン メニューとショートカット (代行キーパッド マッピング S) (21 ページ)
- [メッセージ再生中のメニューとショートカット\(代行キーパッドマッピング](#page-21-0)S) (22ペー [ジ\)](#page-21-0)
- <span id="page-20-2"></span>• メッセージ再生後のメニューとショートカット (代行キーパッドマッピングS) (23ペー [ジ\)](#page-22-0)
- [録音メニュー\(代行キーパッド](#page-22-1) マッピング S) (23 ページ)

#### メイン メニューとショートカット(代行キーパッド マッピング **S**)

改訂:*2010* 年 *11* 月 *16* 日

メイン メニューが再生されている間に、次のキーを押します。

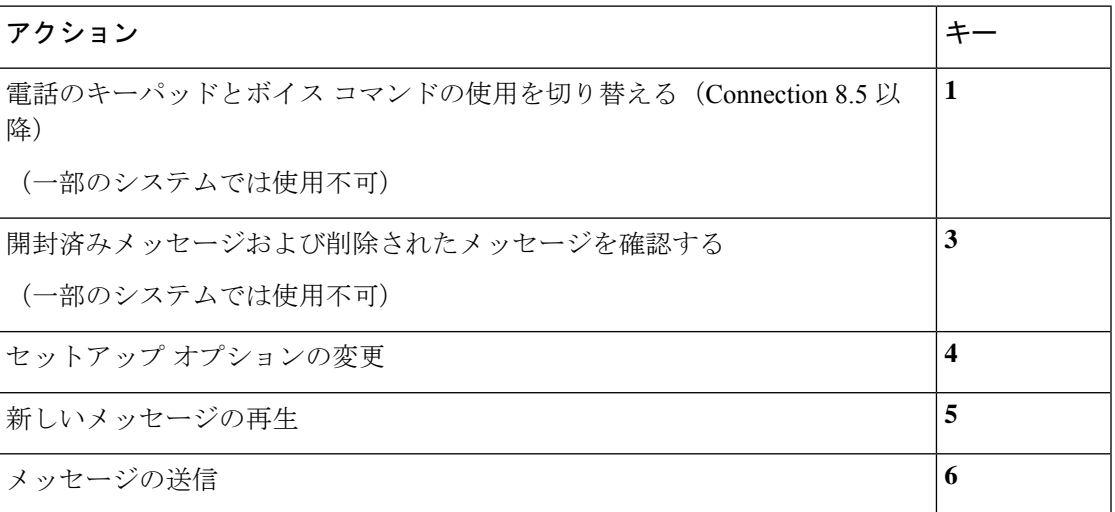

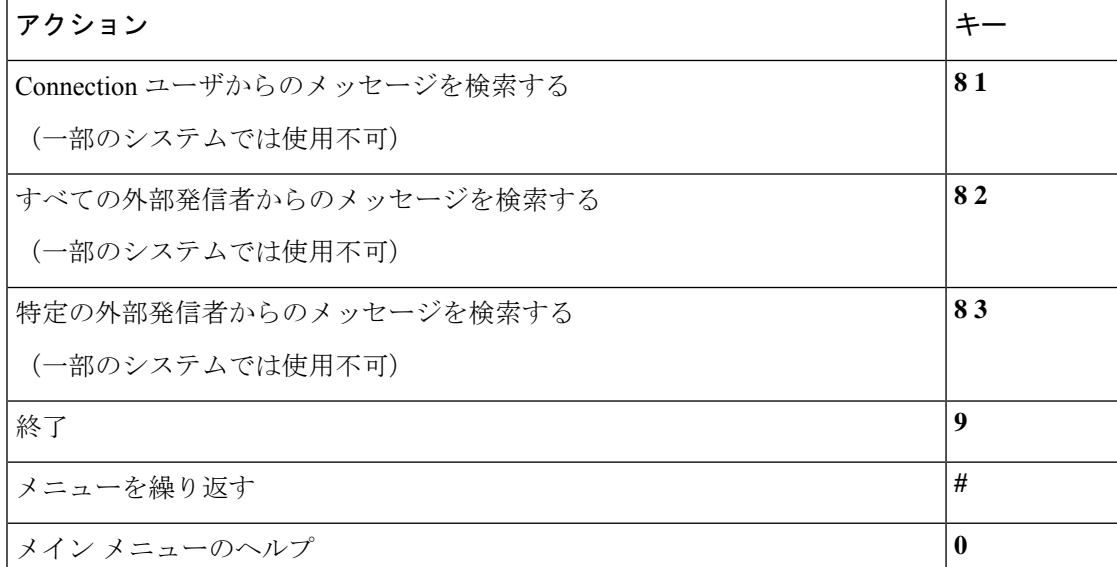

#### <span id="page-21-0"></span>メッセージ再生中のメニューとショートカット(代行キーパッド マッピング **S**)

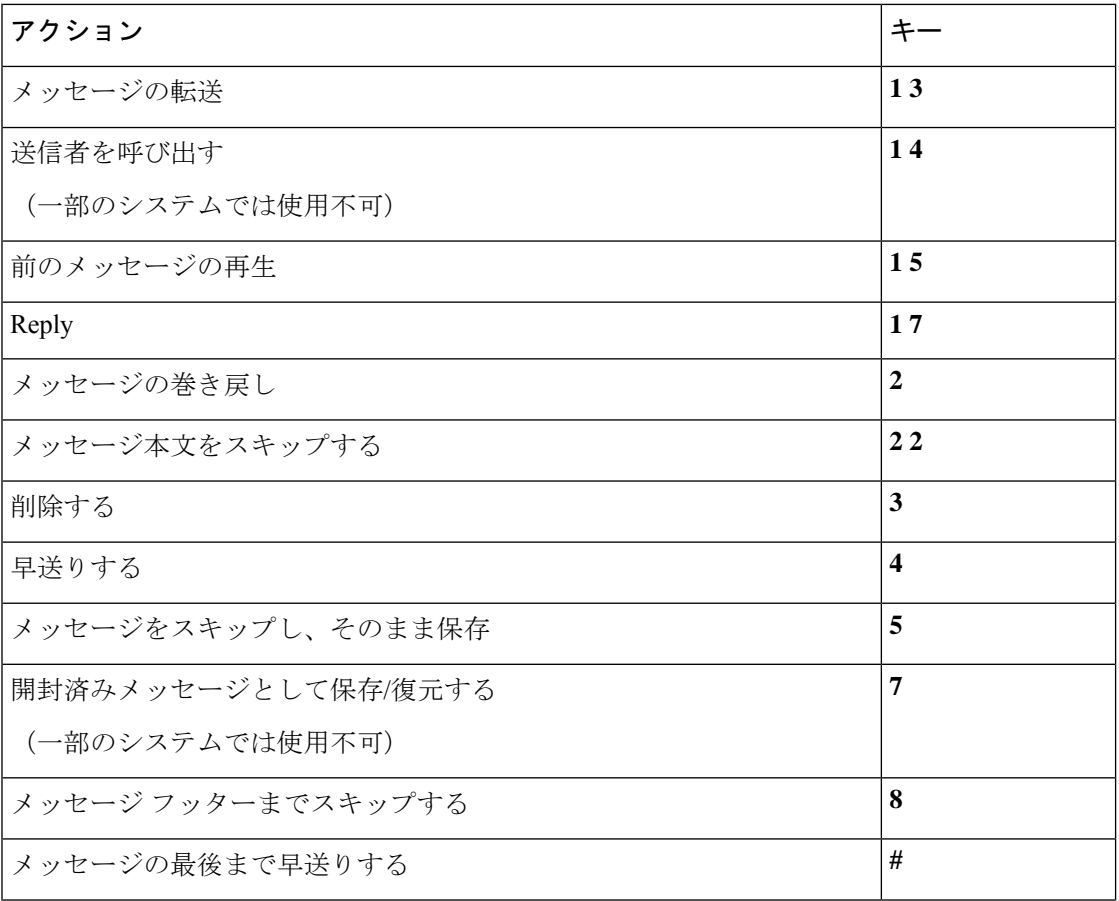

メッセージが再生されている間に、次のキーを押します。

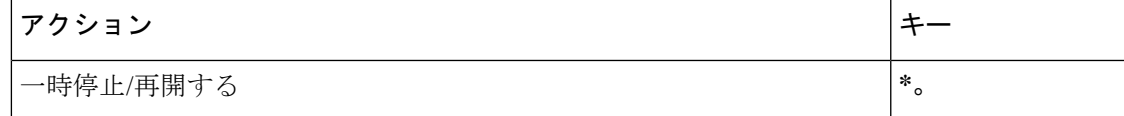

#### <span id="page-22-0"></span>メッセージ再生後のメニューとショートカット(代行キーパッド マッピング **S**)

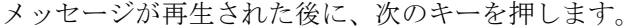

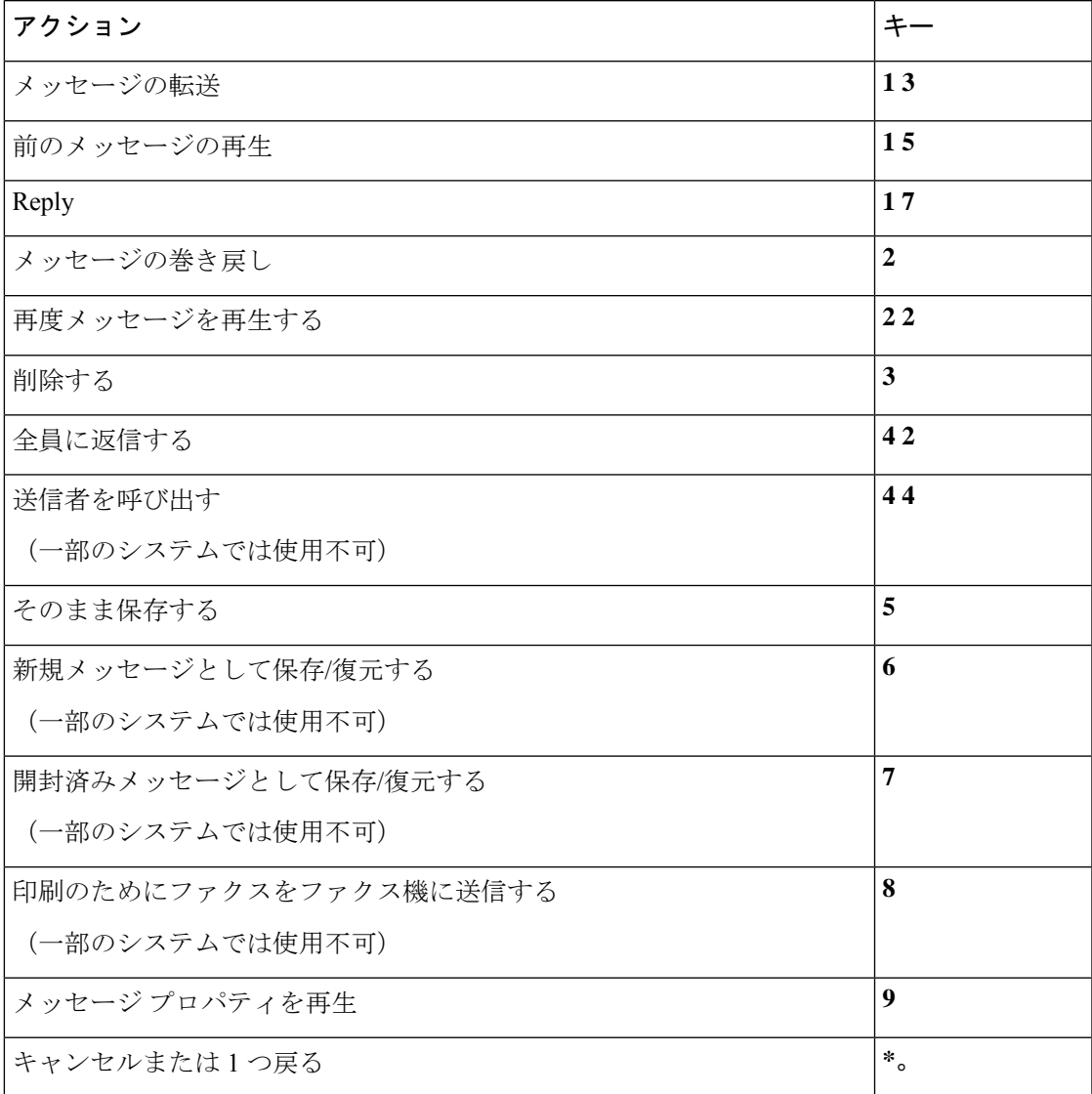

#### <span id="page-22-1"></span>録音メニュー(代行キーパッド マッピング **S**)

メッセージ、名前、およびグリーティングを録音するときに、次のキーを使用します。

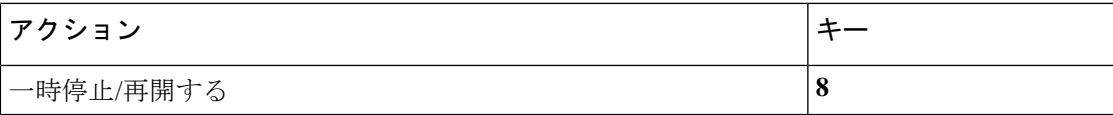

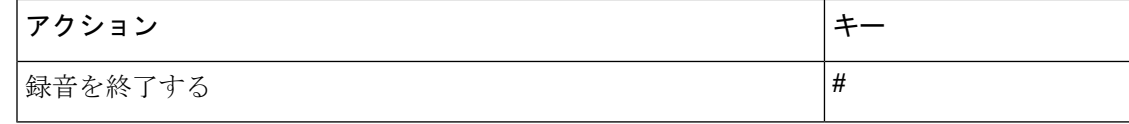

### <span id="page-23-0"></span>ボイス コマンド

この表では、音声認識インプットスタイルを使用している場合に、次のメニューに対応するボ イス コマンドおよび該当するキーを一覧表示します。

- メイン [メニュー\(ボイス](#page-23-1) コマンド) (24 ページ)
- [メッセージ送信のメニュー\(ボイス](#page-25-0) コマンド) (26 ページ)
- [メッセージ再生中のメニュー\(ボイス](#page-26-0) コマンド) (27 ページ)
- [会議リマインダ中のメニュー\(ボイス](#page-27-0) コマンド) (28 ページ)
- <span id="page-23-1"></span>• [メッセージ再生後のメニュー\(ボイス](#page-27-1) コマンド) (28 ページ)
- ユニバーサル [アクション\(ボイス](#page-28-0) コマンド) (29 ページ)

#### メイン メニュー(ボイス コマンド)

選択コマンドについては、ボイスコマンドをオフにせずに、対応するキーを押します。利用可 能なコマンドおよび対応するキーについては、Connection管理者に問い合わせるか、「Touchtone command Help」と発音できます。

メイン メニューが再生されている間に、次を発音します。

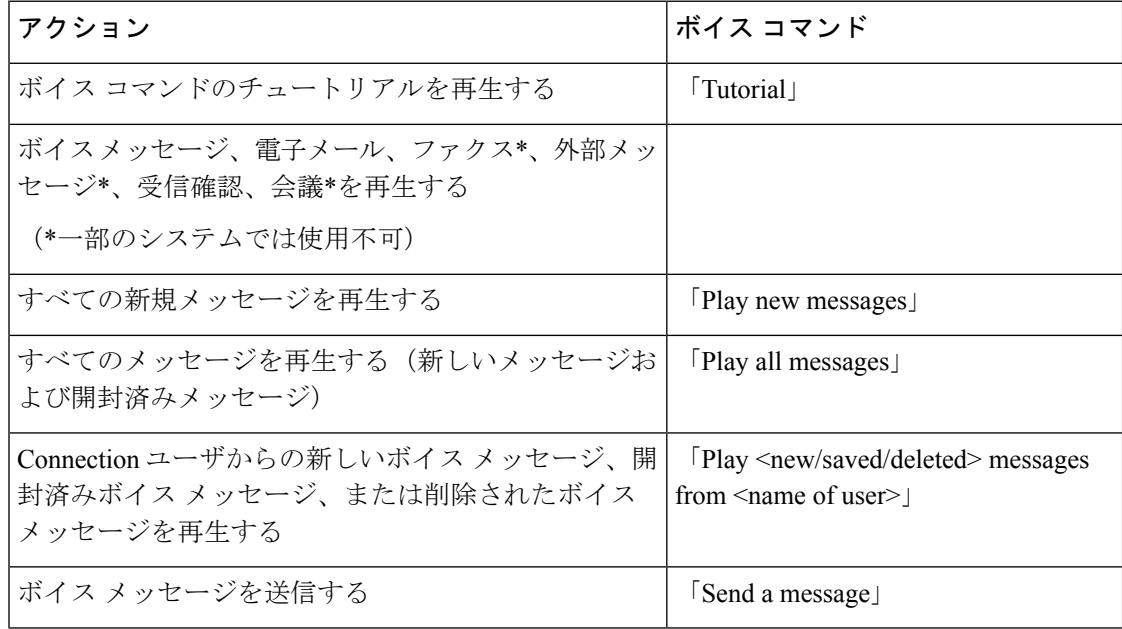

 $\mathbf I$ 

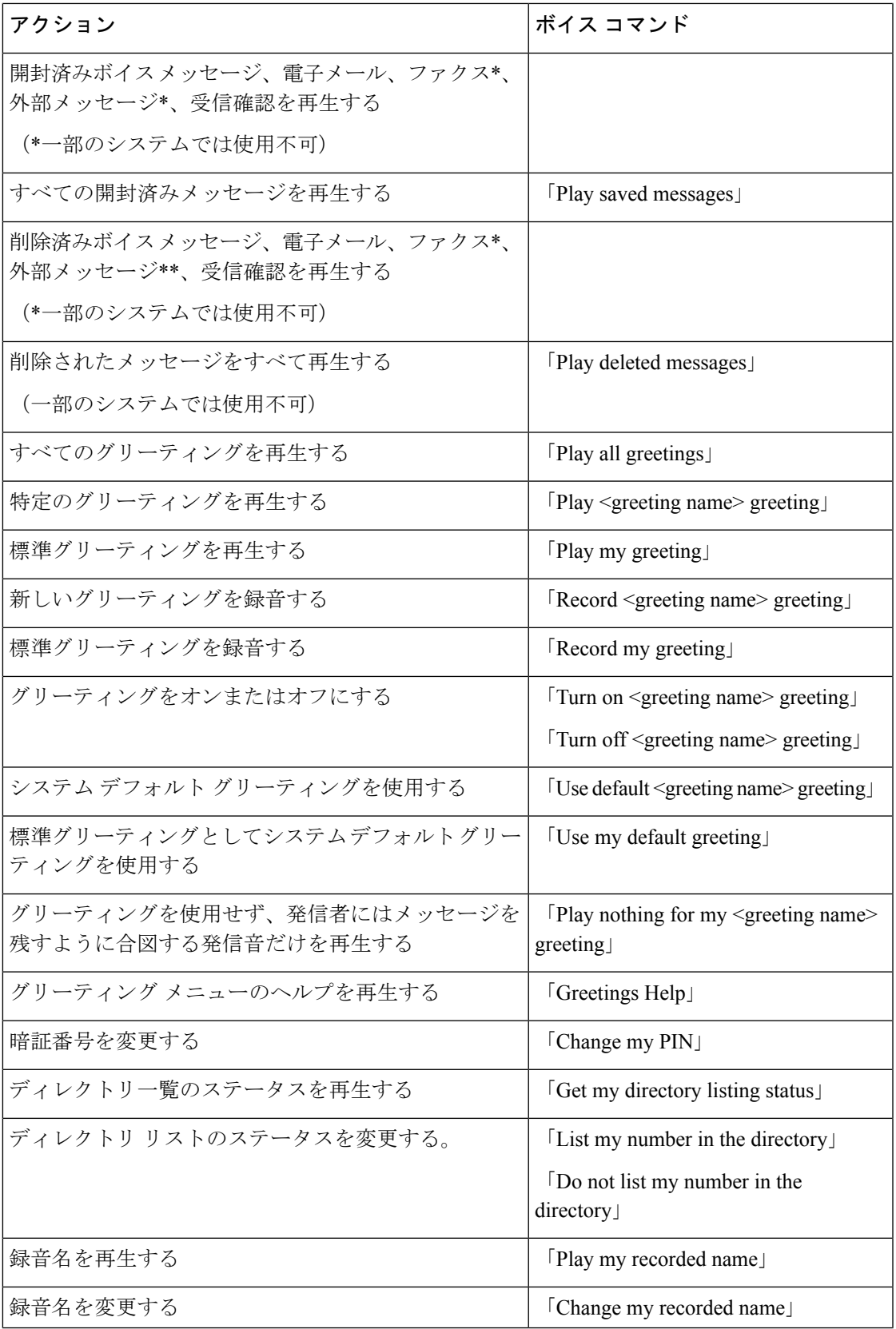

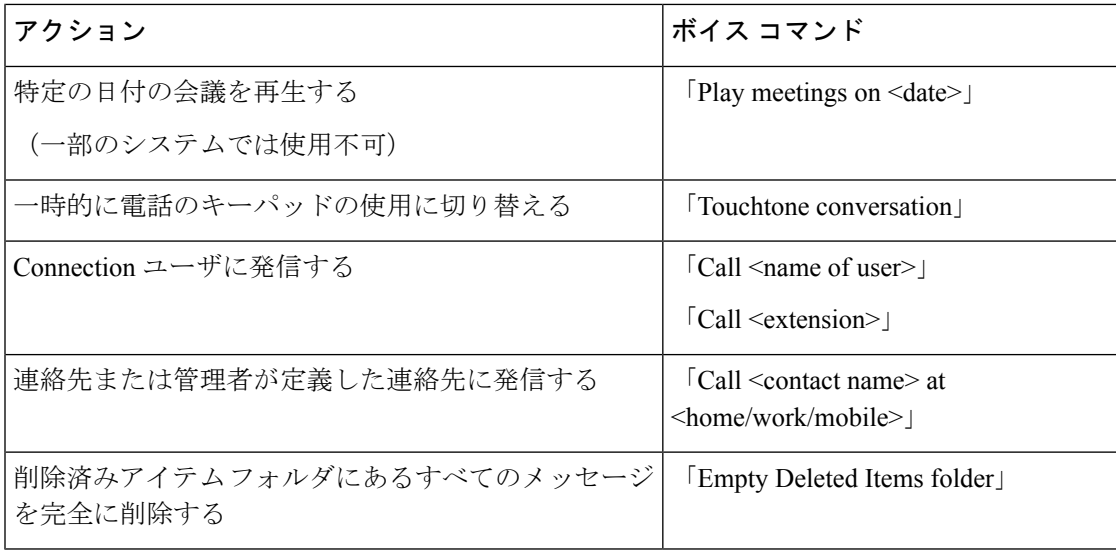

#### <span id="page-25-0"></span>メッセージ送信のメニュー(ボイス コマンド)

選択コマンドについては、ボイスコマンドをオフにせずに、対応するキーを押します。利用可 能なコマンドおよび対応するキーについては、Connection管理者に問い合わせるか、「Touchtone command Help」と発音できます。

ボイスメッセージの宛先を指定し、録音が完了した後に、次のボイスコマンドを発音します。

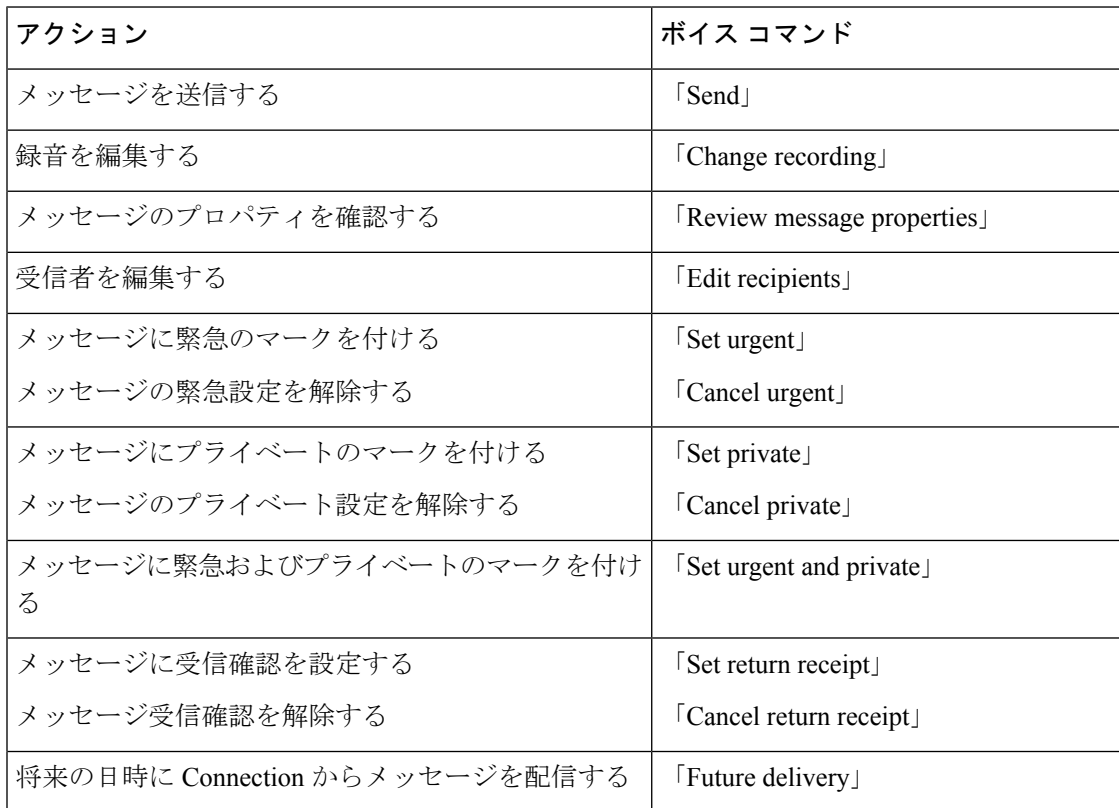

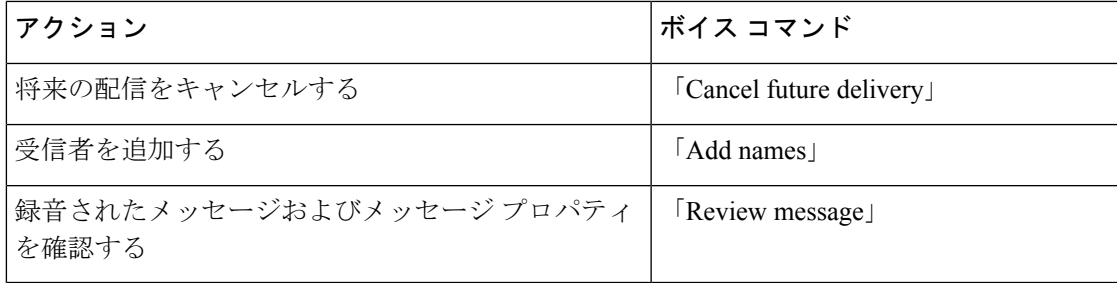

#### <span id="page-26-0"></span>メッセージ再生中のメニュー(ボイス コマンド)

改訂:*2010* 年 *11* 月 *16* 日

選択コマンドについては、ボイスコマンドをオフにせずに、対応するキーを押します。利用可 能なコマンドおよび対応するキーについては、Connection管理者に問い合わせるか、「Touchtone command Help」と発音できます。

メッセージが再生されている間に、次のボイス コマンドを発音します。

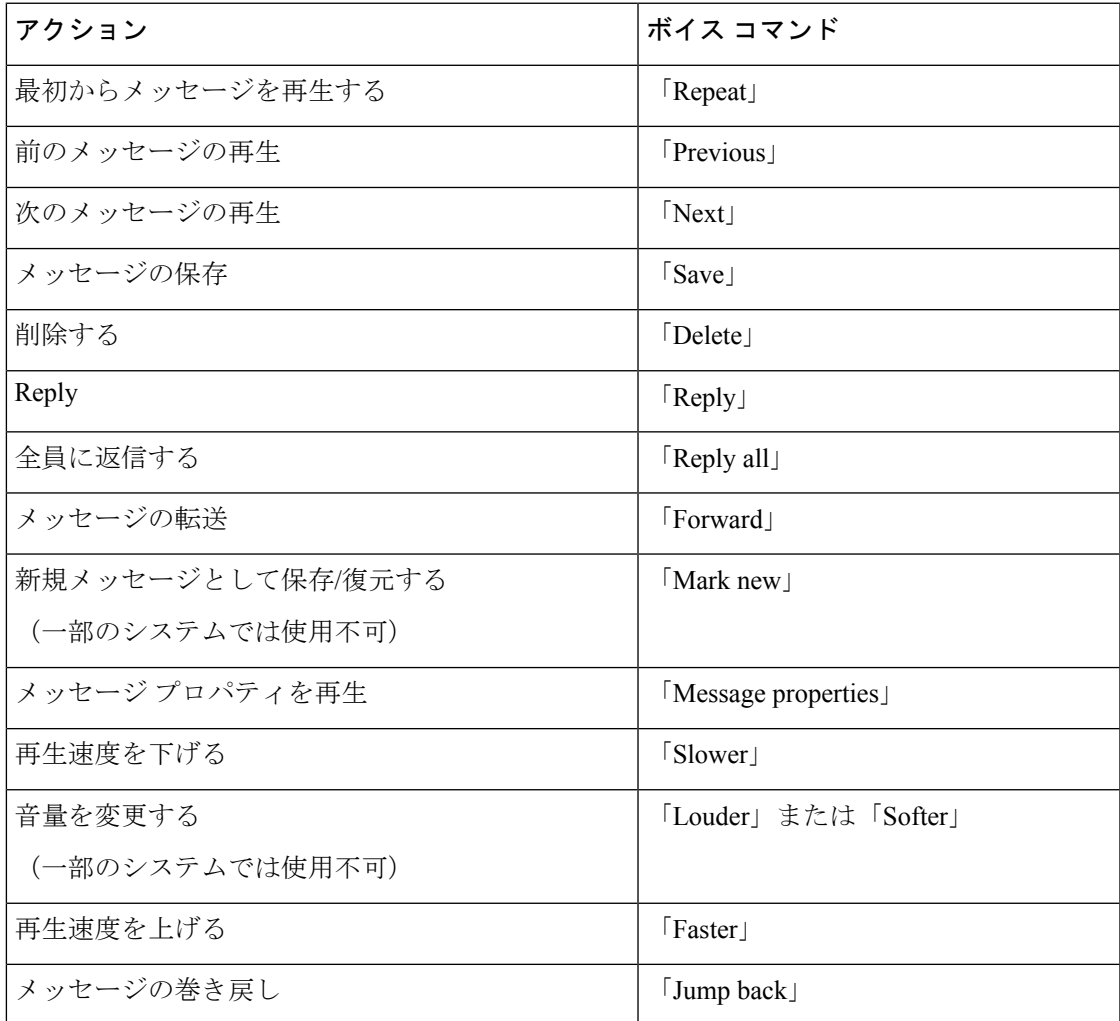

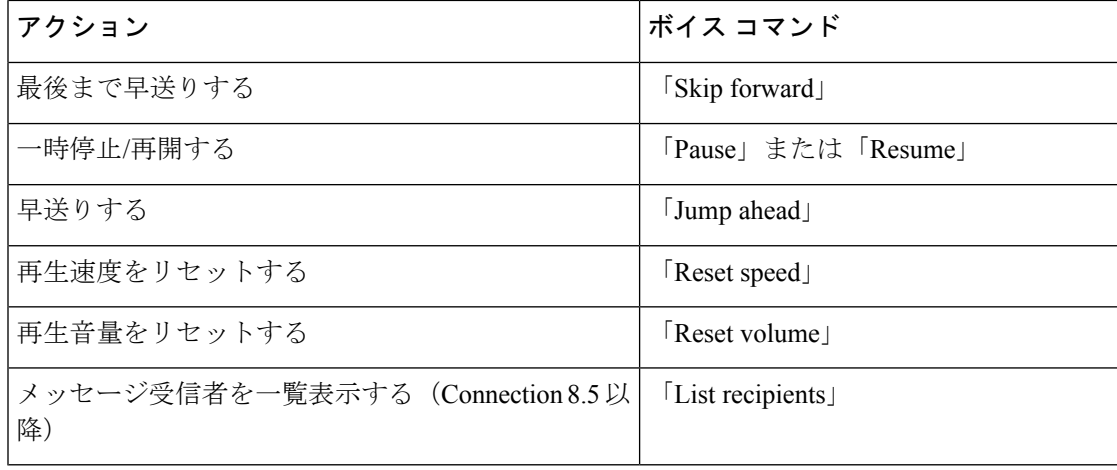

#### <span id="page-27-0"></span>会議リマインダ中のメニュー(ボイス コマンド)

選択コマンドについては、ボイスコマンドをオフにせずに、対応するキーを押します。利用可 能なコマンドおよび対応するキーについては、Connection管理者に問い合わせるか、「Touchtone command Help」と発音できます。

会議リマインダが再生されている間に、次のボイス コマンドを発音します。

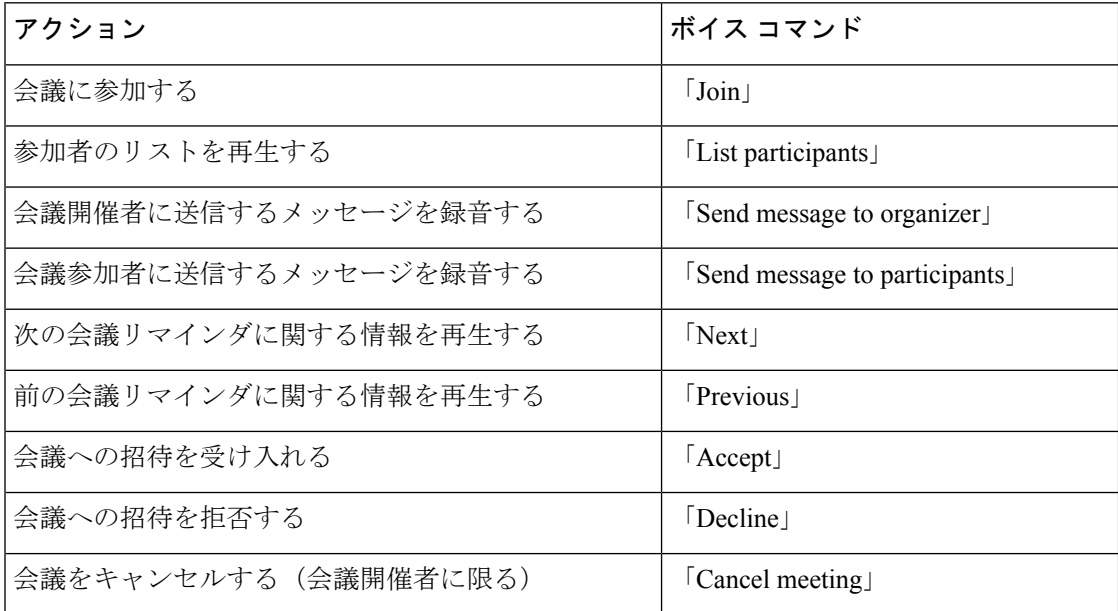

<span id="page-27-1"></span>

(注) このメニューのボイス コマンドは、カレンダー統合を使用している場合にだけ動作します。

メッセージ再生後のメニュー(ボイス コマンド)

改訂:*2010* 年 *11* 月 *16* 日

選択コマンドについては、ボイスコマンドをオフにせずに、対応するキーを押します。利用可 能なコマンドおよび対応するキーについては、Connection管理者に問い合わせるか、「Touchtone command Help」と発音できます。

メッセージが再生された後に、次のボイス コマンドを発音します。

| アクション                                   | ボイス コマンド                     |
|-----------------------------------------|------------------------------|
| 再度メッセージを再生する                            | $\lceil$ Repeat              |
| 前のメッセージの再生                              | $\lceil$ Previous $\lceil$   |
| 次のメッセージの再生                              | $\lceil Next \rfloor$        |
| 開封済みメッセージとして保存/復元する                     | $\lceil$ Save                |
| 削除する                                    | $\lceil$ Delete              |
| Reply                                   | $\lceil \text{Reply} \rceil$ |
| 全員に返信する                                 | [Reply all]                  |
| 元のメッセージを再送する (NDR に限る)                  | $\lceil$ Resend              |
| 送信者を呼び出す                                | $\lceil$ Call sender         |
| (一部のシステムでは使用不可)                         |                              |
| メッセージの転送                                | [Forward]                    |
| 新規メッセージとして保存/復元する                       | [Mark new]                   |
| (一部のシステムでは使用不可)                         |                              |
| メッセージの巻き戻し                              | (コマンドは利用できません)               |
| 元のメッセージを再生する (NDR に限る)                  | [Play original message]      |
| メッセージプロパティを再生                           | Message properties           |
| メッセージ受信者を一覧表示する (Connection 8.5 以<br>降) | $\lceil$ List recipients     |

#### <span id="page-28-0"></span>ユニバーサル アクション(ボイス コマンド)

改訂:*2010* 年 *11* 月 *16* 日

選択コマンドについては、ボイスコマンドをオフにせずに、対応するキーを押します。利用可 能なコマンドおよび対応するキーについては、Connection管理者に問い合わせるか、「Touchtone command Help」と発音できます。

次のコマンドは、どの時点でも使用できます。

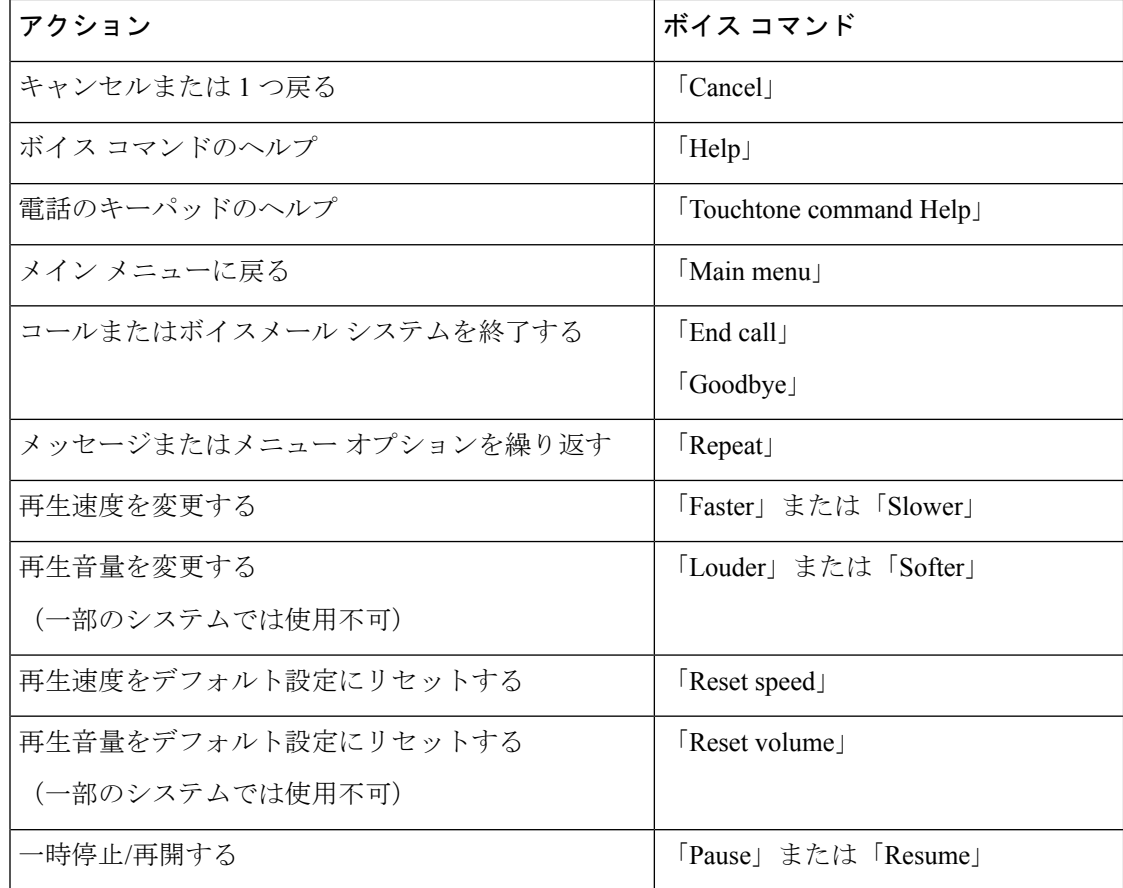

## <span id="page-29-0"></span>ビデオメッセージと電話メニュー

音声メッセージだけでなく、電話メニューを使用してビデオメッセージを再生または録音する こともできます。ただし、ビデオメッセージの動作は、次のメニューによって異なります。

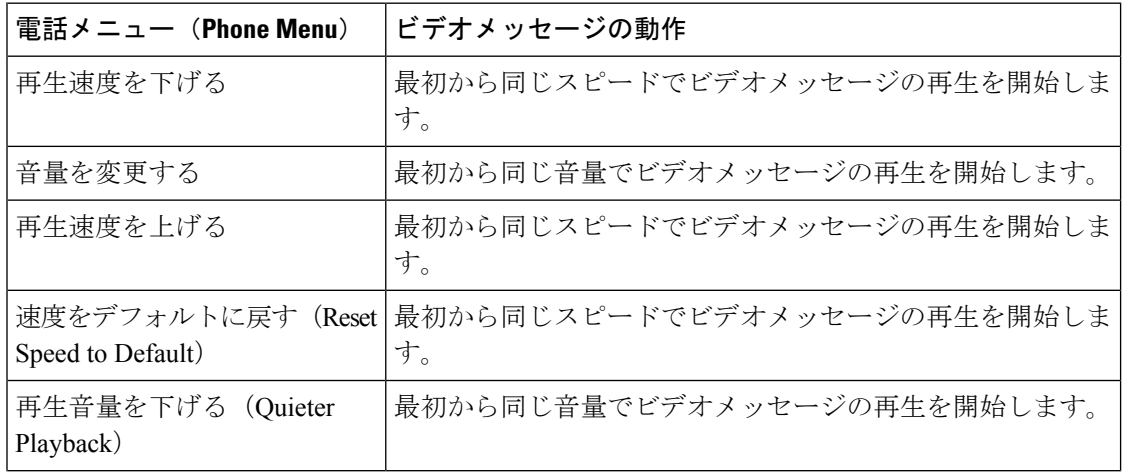

I

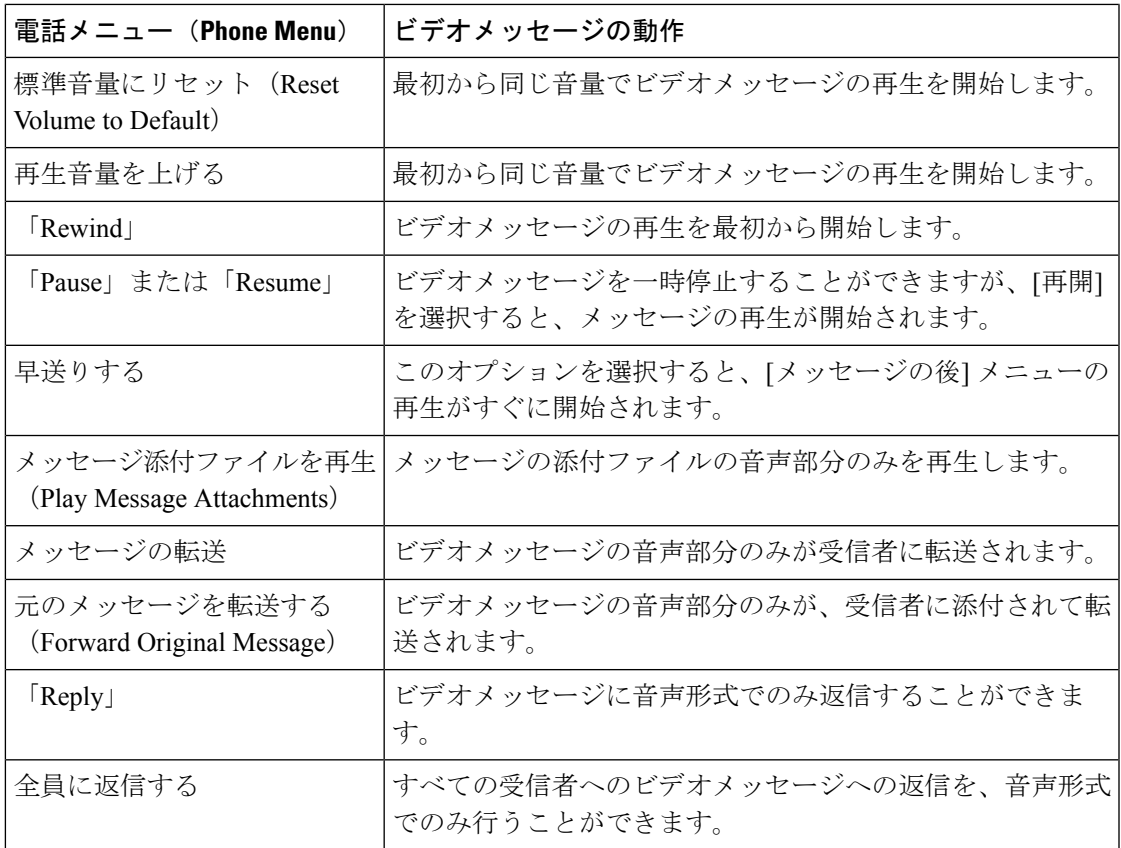

I